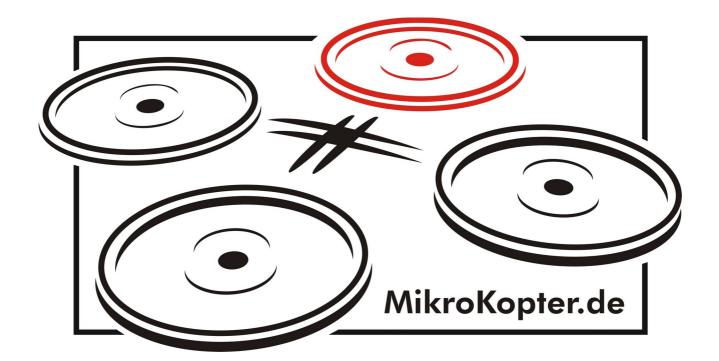

## **ARF-MikroKopter** OktoXL

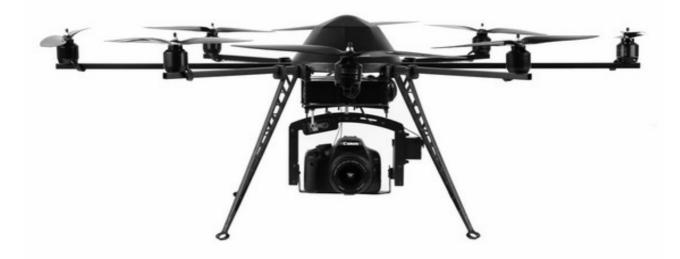

Instruction manual

## Index

| Introduction                                                                                |    |
|---------------------------------------------------------------------------------------------|----|
| Symbols                                                                                     | 1  |
| Intended Use                                                                                | 1  |
| Safety                                                                                      | 2  |
| General                                                                                     |    |
| Functions of the ARF MikroKopter                                                            | 3  |
| Control                                                                                     |    |
| Before each flight                                                                          |    |
| Flight simulator                                                                            | 5  |
| Battery (LiPo) – General information                                                        |    |
| Safety rules for LiPos                                                                      |    |
| Charge LiPo                                                                                 |    |
| Using BID (Robbe)                                                                           |    |
| Overall View                                                                                | 8  |
| Connections at the ARF-MikroKopter                                                          |    |
| The bottom side                                                                             |    |
| Final assembly                                                                              |    |
| Mounting the battery holder                                                                 |    |
| Assembly of the landing gear                                                                |    |
| Connecting the receiver                                                                     |    |
| Propeller assembly                                                                          |    |
| Insert the battery                                                                          |    |
| Checking the functions / First-time start                                                   |    |
| Channel assignment                                                                          | 17 |
| First Test flight                                                                           | 18 |
| Settings                                                                                    | 21 |
| Settings                                                                                    |    |
| Step 1: Setup MK-USB                                                                        |    |
| Step 2: Connect MK-USB to the ARF-MikroKopter                                               |    |
| Step 3: Download MikroKopter-Tool                                                           |    |
| Step 4: First Start MikroKopter-Tool.                                                       |    |
| Step 5: Connect battery with the ARF-MikroKopter<br>Step 6: Checking the channel assignment |    |
| Step 7: Testing the camera mount                                                            |    |
| Step 8: Camera trigger.                                                                     |    |
| Step 9: Test motors individually                                                            |    |
| Step 10: Test Gyroscopes                                                                    |    |
| Calibration                                                                                 | 28 |
| Acceleration Sensor (ACC)                                                                   | 28 |
| Gyroscopes (Gyros)                                                                          | 29 |
| Compass                                                                                     | 29 |
| Functions / Flight modes                                                                    | 31 |
| The functions                                                                               |    |
| Free flight                                                                                 |    |
| Height regulation                                                                           |    |
| GPS-Functions Teachable CareFree                                                            | -  |
| FailSafe                                                                                    |    |
| WayPoint Flight                                                                             |    |
|                                                                                             |    |
| Acoustic signals – LED displays                                                             |    |
| Installation of the optional accessories                                                    |    |
| Transmitter/Receiver MX-20 / MC-32                                                          |    |
| Transmitter assignment: Graupner MX-20<br>Transmitter assignment: Graupner MC-20            |    |
| Transmitter assignment: Graupner MC-20<br>Transmitter assignment: Graupner MC-32            |    |
| Mounting the camera mount.                                                                  |    |
| Camera trigger - Shuttercable                                                               |    |
| Camera trigger – IR-Ctrl / LANC                                                             |    |
| Installation of the video transmitter                                                       | 46 |
| Connection Bluetooth-Set                                                                    | 47 |

| Maintenance                   |  |
|-------------------------------|--|
| Technical Data                |  |
| Delivery                      |  |
| License                       |  |
| Troubleshooting               |  |
| Fehlermeldungen (Error Codes) |  |
| Disposal                      |  |
| Disposal                      |  |
| Batteries                     |  |
| Impressum                     |  |
| •                             |  |

## Introduction

Dear Valued Customer, thank you for purchasing our product..

This manual is part of the product. It will provide you important information regarding the operation and handling. To ensure a safe operation please read this instruction manual carefully before using.

Please keep this manual handy at all times as a reference!

All company names and products are trademarks of their respective owners. All rights reserved.

#### Symbols

This symbol alerts the reader to important points, such as hazards during operation and handling.

The "Info-Arrow" shows locations with additional tips and hints.

#### **Intended Use**

The ARF-MikroKopter is a model aircraft. An appropriate liability insurance is mandatory for operation. Please check your insurance cover before using !

You as a user / pilot are responsible for a safe operation and correct function of the model !

The product is not a toy and it is not suitable for children under 14 years.

It is not allowed to make any unauthorized changes or modifications on the ARF-MikroKopter. Operation is allowed only with the ARF- MikroKopter approved modules, batteries and the original software.

Please follow all safety instructions in this manual. It contains important information about using the product.

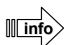

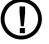

#### Safety

#### General

The ARF-MikroKopter (ARF = Almost Ready to Fly) is a pre-assembled, pre-set and tested model aircraft.

Among those connections and/or adjustment work, a proper execution must be ensured. No liability will be assumed for damage caused by not following instructions in this manual. Improper connection and adjustment will also void the warranty.

Normal wear, crash damage or consequential damage are also excluded from the warranty.

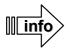

- Those at the ARF-MikroKopter assembled motors can cause a noise during operation and also with an increased use.
- Those at the ARF-MikroKopter used batteries will lose power with an increased use.
- Plastic propellers can become brittle / fragile through time and by sun exposure.

## Please observe the following notes:

- The pilot must be able to fly the ARF MikroKopter in any situation without aids, such as the GPS system.
- Please note the information in the manual about your charger and transmitter.
- Do not switch off the transmitter while the copter is ON and the propellers turn.
- Model aircrafts can cause significant property damage and / or personal damage with improper handling.
- Do not touch a moving propeller. This can cause severe injuries.
- Never catch the Kopter out of the air! This may also lead to significant injury.
- Never turn the transmitter off during the flight. The Kopter can crash and can cause considerable damage.
- Leave the transmitter switched on while the ARF-MikroKopter is operating.
- When starting, landing and flying make sure a sufficient large distance away from people, animals and objects is ensured.
- Make sure the Kopter can not take off unintentionally when making adjustments. If necessary remove the propellers for your own safety (such as during an engine test).
- Do not expose the Kopter to rain, moisture, excessive heat, cold or vibration.
- Do not control an ARF-MikroKopter if you are under the influence of drugs or alcohol.
- Check the tightness of all connectors and screws as well as the mechanical integrity of the **ARF-MikroKopter** before each start / flight.
- Never start if you have discovered a damage to the ARF-MikroKopter or to the transmitter / receiver.
- Fly with your **ARF-MikroKopter** always in sight. So you are able to respond quickly if a fault occurs by external influences.

## Functions of the ARF MikroKopter

The ARF MikroKopter comes with the GPS-System. You can use many additional functions with this GPS-System.

#### Functions of the ARF-MikroKopter:

- Highly versatile. For example Photo / Video flight, action shots, inspection / maintenance flights, surveys, documentations, and much more.
- Easy to fly with automatic attitude stabilization (gyro and ACC support)
- Redundancy by 8 propellers
- · Secure fly further and be able to land even if one engine / propeller fails
- Fly securely at high wind strengths
- All functions are easy to use with the transmitter
- Safely carry payloads of up to 2500g or >5.5 lbs (e.g. SLR camera, thermal imaging camera, etc.)
- Automatic alignment of a connected camera mount
- · Additional control of the camera mount via the transmitter
- · Camera trigger via the transmitter (optionale Shutterkabel, IR-Ctrl oder LANC-Ctrl required)
- Start and Stop of a camcorder (optional IR-Ctrl or LANC-Ctrl required)
- · Live view from camera on the ground (optional Videos transmitter/-receiver is needed)
- Automatic "AltitudeHold" during flight
- Automatic "PositionHold" during flight
- Automatic "ComingHome" to the start point
- Automatic "FailSafe" if signal lost
- Wireless data transmission can be connected
- Display of telemetry data with all important data like battery power, flight time, and more.
- See the current position of the Kopter in a map (MikroKopter-Tool on a Laptop required)
- Display of telemetry data in the "OSD" of the MikroKopter-Tool
- (optional Wi.232 or Bluetooth and a Laptop required)
- Place up to 200 Waypoints and/or POI (point of interest) on a map
- Fly waypoints and POI automatically
- Automatic alignment of a camera during a waypoint flight
- Can follow a "FollowMe" transmitter automatically
- and much more

## Control

An **ARF-MikroKopter** is easy to fly. But it takes practice and time to be able to control the Kopter safely. The pilot must also be able to fly the Kopter in any situation without aids such as the GPS-System.

The Kopter is controlled by a RC-transmitter. The Throttle, Yaw, Roll and Nick functions can be controlled by the sticks.

- Throttle
  - Controls the speed of the motors (up/down)
- Yaw
  - Turns the Kopter around
- Nick
  - Flies forward or back
- Roll
  - Flies left or right

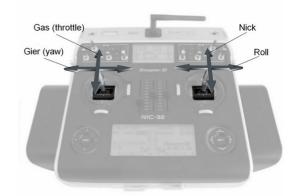

(Example: Mode2)

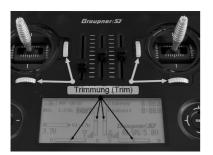

Ideally the ARF-MikroKopter can stay on position with no wind.

Info: Please leave the trim of the transmitter in middle position (off)

Via the switches, buttons and potentiometer of the transmitter further functions like e.g. the automatic hold of the actual position (PositionHold), an automatic back-flight to the start point (ComingHome) or non-directional flying (CareFree) can be used.

For this purpose the mounted GPS-System and the compass-sensor is used. The GPS system consists of the MK-GPS and NaviCtrl. The compass sensor is

installed on the NaviCtrl. The functions are further described in "Functions / Flight modes".

## Before each flight

Check the Kopter always for:

- Damage to the frame, cables, motors, propellers and electronics
- · Tightness of the rigger, motors and propellers
- Functions of the motors
- Tightness of all screws (Motors, Rigger etc.)
- Loaded and not damaged batteries (ARF-MikroKopter and transmitter)

#### The order of switching on / off the ARF-MikroKopter and the transmitter:

Switch on (before the flight):

- 1. All switches on the transmitter put into the default "OFF".
- 2. Switch on the RC-Control (if necessary choose the right model memory).
- 3. Bring the trim of the control-sticks into the middle position.
- 4. Connect the ARF-MikroKopter to the battery (LiPo).

Switch off (after the flight):

- 1. Switch off the motors.
- 2. Disconnect battery (LiPo) from the ARF-MikroKopter.
- 3. Switch off the transmitter.

(See also "Maintenance" Pg. 48)

## **Flight simulator**

To get familiar with the controls we recommend practicing with the AeroSIM RC – Flight simulator. In this PC-Program various MikroKopter models can be flown like in reality. The same transmitter can be used, which is later also used for the control of the *ARF-MikroKopter*.

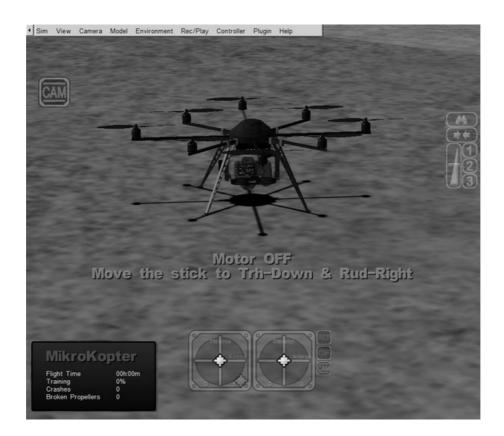

With different training programs in this simulator your flying can be trained and improved.

| Sir | n View     | Camera   | Model  | Environm |
|-----|------------|----------|--------|----------|
| ×   | Select Mo  | odel     |        | CTRL+O   |
| 6   | Select So  | enario   | ંગ     | CTRL+A   |
|     | Select Pil | lot      |        |          |
| L   | Training   |          |        |          |
| ×   | Game Mo    | de       |        |          |
| 6   | Create FR  | ⊃V Scena | rio    |          |
| 닖   | Export Se  | cenario  |        |          |
| 3   | Import Sc  | enario   |        |          |
| Í   | Delete So  | enario   |        |          |
|     | Pause      |          |        | Pause    |
| *   | Time Sca   | le x2    | \$     | SHIFT+T  |
| *   | Time Sca   | le /2    | \$     | SHIFT+R  |
| *   | Real Time  | e Scale  | ç      | SHIFT+Y  |
| Ф   | Sound Se   | ttings   | Ş      | SHIFT+S  |
|     | Graphic S  | Settings | SHIFT+ | CTRL+V   |
|     | Select La  | nguage   |        |          |
| 0   | English    |          |        |          |
|     | Auto Upd   | ate      |        |          |
| ×   | EXIT       |          |        | ALT+F4   |

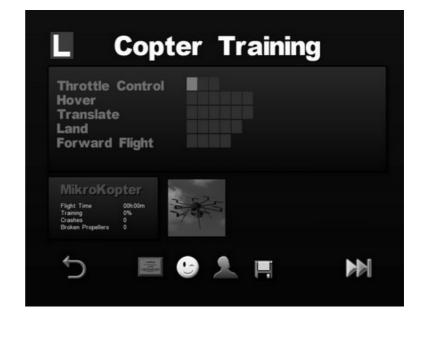

## Battery (LiPo) – General information

**ARF-MikroKopters use** Lithium-Polymer-Batteries, called LiPo. The **ARF-MikroKopter** is designed for the use with 4S (14,8V) LiPos. The right LiPos can be purchased through us.

The *ARF-MikroKopter* monitors the battery during the flight. If the voltage gets low, a warning tone will sound from the buzzer on the Kopter.

This alarm is also signaled by an existing telemetry transmission on the transmitter (with the HoTT system) or PC (when viewing in the MKTool OSD).

Once this alarm sounds, land i**mmediately** and load or change the LiPo.. Continuing the flight with a warning signal can permanently damage the LiPo and the Kopter could crash.

After landing the Kopter and turning off the motors the connection between LiPo and Kopter should be seperated. Keep the battery pack out of the ARF-MikroKopter if that one is not used (e.g. storage or transport). That avoids a fully discharge of the battery.

Do not charge the Lipo directly after landing. Let the LiPo always cool down. Improper handling of LiPos causes burns / explosion hazard! Do not use damaged or defective LiPos!

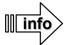

Before using the Lipo the first time it must be fully charged!

The first charge of LiPos, depending on the charge level of the individual cells and operation / performance of the charger been used, will take up to several hours.

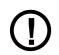

The proper charging and discharging of the cells / LiPos can not be monitored by us. Any warranty is excluded for incorrect charging or discharging.

## Safety rules for LiPos

Lithium-Polymer-batteries (LiPo) require particulary careful treatment. This applies to charging, discharging, storage and other handling. Incorrect usage / treatment of LiPos can cause performance problems, explosion, fire, smoke, poisoning and other problems.

Do not cause short circuits as permanent short circuits lead to the destruction of the battery. High temperatures and possibly spontaneous combustion can be the result !

Each charge / discharge and storage at too high / low temperatures reduces the capacity of the battery. The recommended temperature range for charging and storing LiPo - batteries is 0-50° C.

A battery is a wearing part. Please be aware that batteries will wear out with use, and flight time will decrease.

For charging LiPo batteries the approved charger with the appropriate charging cable must be used. The max. loading capacity must be limited to 1.05 times of the battery capacity. (Example: 5000mAh Akku = 5250mAh max. loading capacity) Use for charging and discharging of LiPo batteries only the especially designed charger / discharger.

The battery temperature should not rise above 70°C during the discharge.

Make sure that the number of cells and the charge voltage are set correctly. A voltage above 4,25V per cell must be avoided otherwise the cell will be damaged permanently. Further information about the settings get out of your instruction manual of your charger / discharger.

The battery which need to be charged must be while charging on a non-flammable, heat resistant and not conductive surface ! Combustible or flammable materials need to be away from the charging spot. Charge batteries only under supervision !

To store LiPos they should have a charge level of around 10-20%. During the storage the LiPos should be reviewed regulary. This is easy with a LiPo-Tester. If the voltage of the cells go down to 3V they must be necessarely charged. Deep-discharge and storage in discharged condition (cell voltage less than 3V) makes the battery useless.. The foil / outer shell of the LiPo can be easily damaged by sharp objects such as needles, knives, nails, etc. If the foil is damaged it makes the battery useless..

Mechanical shocks e.g. throughout dropping, hitting, bending etc. can also make the LiPo unusuable. Do not use damaged batteries under no circumstances ! Damaged or exhausted batteries are hazardous waste and must be disposed accordingly.

If a LiPo is damaged, avoid any direct contact with the electrolyte. By contact with the skin, eyes or other body parts you

need to clean or rinse it immediately with plenty of clean and fresh water. Then a doctor should be consulted.

## Charging the LiPo

Only charge a LiPo with an appropriate charger and integrated balancer. The necessary settings can be found in the manual for the charger. It is absolutely necessary that the recommendations in the instruction manual be followed.ger. After use the LiPo should cool down before the next recharge.

The LiPo in the ARF-MikroKopter consists of multiple internal cells. In addition to the cable with the Deans connector another jack, the balancer, is connected with 5 cables to the LiPo. In that case the individual battery cells are monitored during charging. With properly set values on the charger, charging the LiPo will be finished at a charge voltage of 4,22V per cell.

The settings you need to charge a LiPo can be found in the manual of the charger.

Example: Connection to a Robbe POWERPEAK charger:

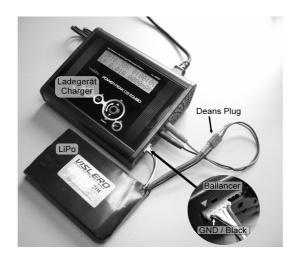

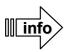

What does the inscription mean on the LiPo? Example: 5000 / 14,8V / 4S1P / 20C / 4C Charge

| ,         | =><br>=> | Capacity of the Lipo (here 5000mAh = 5Ah)<br>Voltage 14,8Volt<br>4S = 4 cells are connected in series / 1P = no further cell is connected parallel.<br>Maximum current of the Lipo. This is calculated as follows: (Capacity/1000) x Max. |
|-----------|----------|----------------------------------------------------------------------------------------------------|
| 4C Charge | =>       | current (5000/1000) x 20 = 100A).<br>Maximum permissible charging current. A 5000 LiPo should be charged with max. 20A ( $4x5000$ mA).<br>For a longer life LiPos should be charged only max. 1C.                                         |

## Using BID (Robbe)

If a Robbe charger is used to charge the LiPos a BID-Chip can be assigned to each LiPo. This BID chip stores all the relevant data for charging the battery. When charging a LiPo, the corresponding BID-Chip is connected to the charger. This gives the battery charger the necessary battery parameter for specific LiPos.

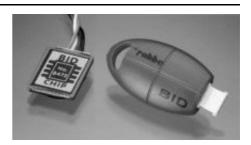

## **Overall View**

- 1 Protective hood
- 2 Motor MK3638 with 12" propeller
- 3 Rigger
- 4 Landing gear "HiLander-26"
- 5 Battery holder with LiPo
- 6 Camera mount SLR2 (optional)
- 7 Additional camera (optional)
- 8 Video transmitter (optional)

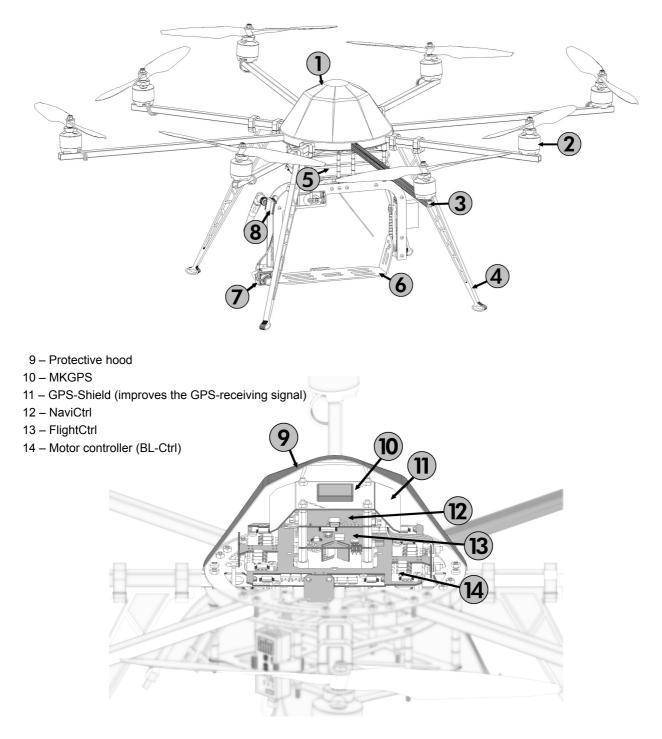

## **ARF-MikroKopter Connections**

As shown in the "Overall View" (Pg.7) the *ARF-MikroKopter* is already equipped with the FlightCtrl and the GPS-System (NaviCtrl + MKGPS). The GPS has an additional GPS-Shield to get a better receiving signal of the GPS-Satellites.

All required connections can be found on the Flight- and NaviCtrl boards Some connections are already passed out on the bottom-side of the *ARF-MikroKopter*.

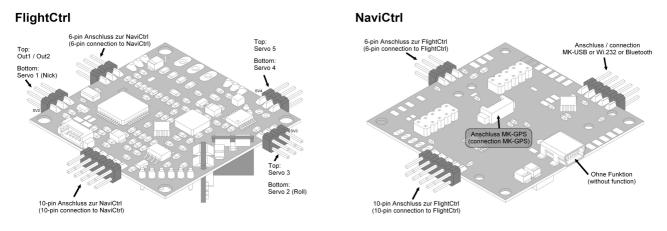

## The bottom side

At the *ARF-MikroKopter* the connection for the battery (LiPo), a PPM-Sum-signal receiver with telemetry connection, the connection for the MK-USB (or Wi.232 / Bluetooth), the connection for the servos of a camera mount as well as the 2 supply cables for the video transmitter are already provided.

These cables are easily accessible on the bottom:

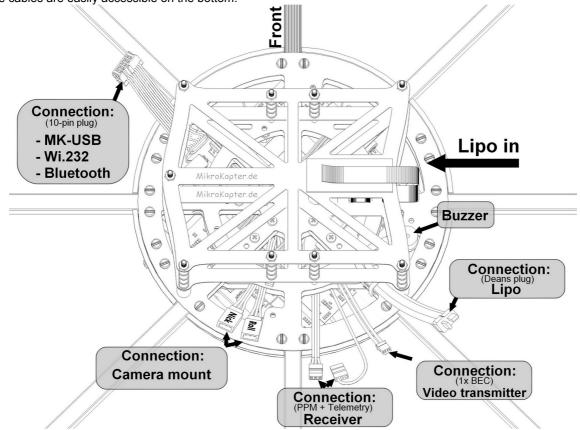

# Final Assembly + First Test Flight

## **Final Assembly**

First at all the landing gear, the battery holder, the propellers and a suitable receiver need to be assembled.

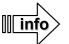

For the first start-up the propellers should not be mounted. An assembly of the propellers can be done just before the first flight.

For the assembly you need the following tools:

- Phillips screwdriver (Size PH1)
- Screwdriver
- Ring spanner (SW 8)

### Mounting the battery holder

The battery holder is composed of multiple components which can be easily assembled.

First the narrow hook-tape need to be threaded into the top plate. Important: The soft side needs to face upwards. The second self-adhesive hook-tape need to be applied to the lower plate as shown in the diagram.

Once this is done, the top and bottom plate with the 9 Aluminium spacers, 4 rubber bumpers, 5 plastic screws and 9 plastic nuts can be assembled.

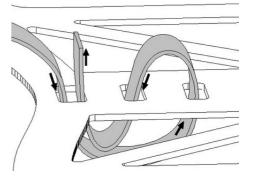

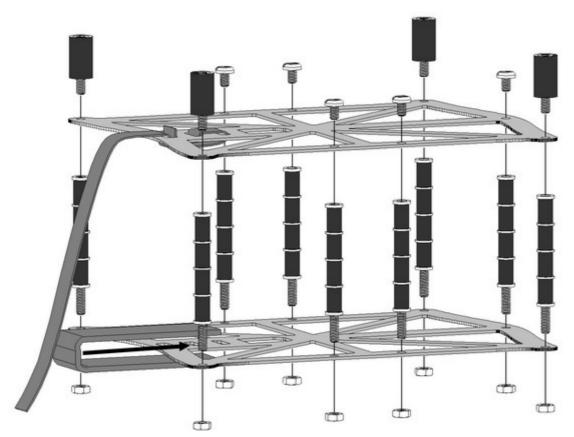

The completely assembled battery holder needs to be mounted on the bottom side of the *ARF-MikroKopter*. For this purpose the cover must be removed from the Kopter. Now the battery holder can be fixed with the 4 supplied metal screws (M3x16).

Attention: The opening of the battery holder must point to the LiPo cable. (seen from above to the left)

The cover is mounted via 4 metal srews (3x10) to the frame.

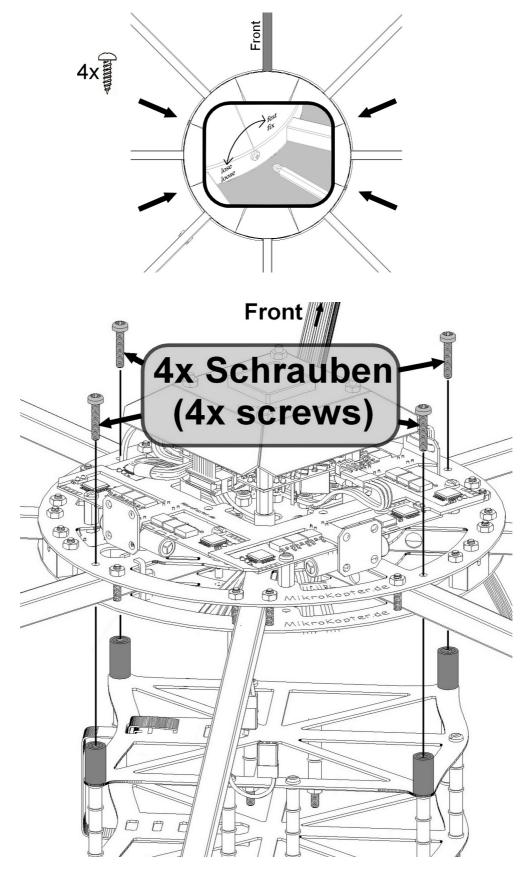

## Assembly of the landing gear

The landing gear "Hilander-26" can be mounted at any rigger. You can choose, if you want to mount 3, 4 or more landing feet.

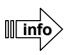

When using a camera, the front rigger #1 should not have a landing gear (it will block the view of the camera).

The numbering of the riggers is in a clockwise direction beginning with the different colored front rigger.

#### Example:

*"ARF-MikroKopter" with* **8** *rigger* => Landing gear on rigger 2, 4, 6 and 8 (short riggers)

#### Assembly step 1 - 4:

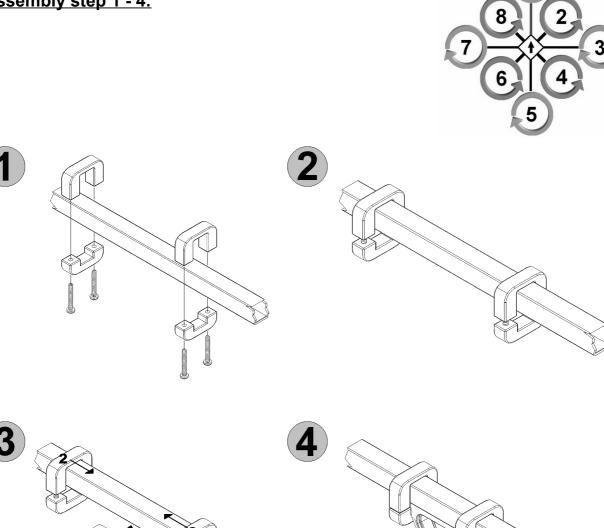

## Connecting the receiver

One 3-line PPM cable and one1-wire data cable (for telemetry transmission) are used to connect the receiver. (Those both cables come out on the back and the bottom side of the Kopter.)

Here, e.g. a Graupner GR-12/GR-16/GR-24, Jeti-RMK2 or a similar receiver with PPM sum signal can be connected directly. The data cable for the telemetry transmission is plugged into the appropriate port of the receiver (if present).

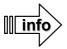

A telemetry transmission of the Kopter to the transmitter is possible with the Graupner HoTT-System. No other sensors are required.

An appropriate mount for the GR-16 receiver is applied to the *ARF-MikroKopter*. This will be hooked up with the receiver to the back side of the battery holder.

You need to connect:

- the three-wire PPM-Connection PPM-Sum-signal
- the telemetry-cable to the telemetry input of the receiver (if available)

#### Example installation with receiver GR-16:

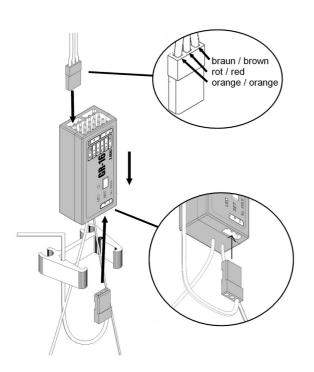

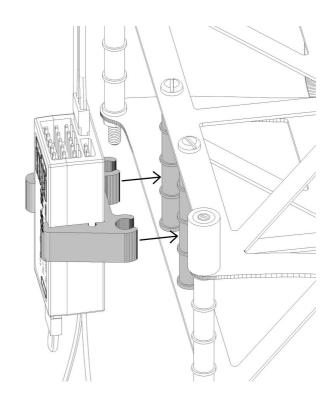

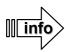

In case that a different transmitter and receiver are used, the receiver must be bound to the transmitter and set to the required sum-signal. Please refer to the manual of the transmitter how to activate the sum-signal

## Propeller assembly

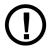

Propellers should not be mounted for the first start-up of the Kopter.

The ARF-MikroKopter comes with two different types of propellers:

- Propeller EPP1245 (for training flights)
- Propeller CFK 12x3,8 (for flights with payload)

Both propeller types (EPP/CFK) are mounted in the same way. The order of the necessary parts are as follows:

- 1. Lock washer
- 2. Propeller
- 3. Black washer
- 4. Self-locking nut

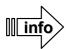

During the assembly it should be ensured that the propellers may have different directions of rotation and be mounted in an alternating arrangement.

| Left-rotating propeller (top side) | Right-rotating propeller (top side) |
|------------------------------------|-------------------------------------|
|                                    |                                     |

The mounting order of the propellers is as shown:

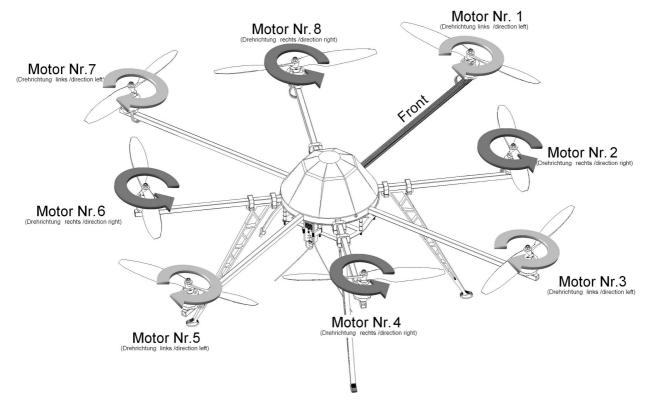

## Inserting the battery

The *ARF-MikroKopter* comes with four batteries: LiPo 14,8V / 4S / 5000 / 20C and a Y-adapter. The batteries can be used alone or to extend the flight time in pairs.

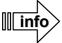

When connecting a LiPo it can cause sparking at the plug, which is normal.

To keep the battery tight in the holder the hook and loop tape should be placed tightly against the lower hook and loop tape.

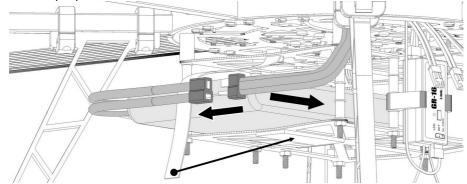

To operate two 5000 LiPos together on the ARF-MikroKopter, those can be connected via the included Y-cable. In this case proceed as follows:

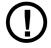

If two of them been operated in parallel it is important to ensure that both batteries have the same charge. If two differently charged batteries will be connected together (e.g. one battery is fully charged and the second one is half empty) it may result in damage to both batteries and heating.

- 1. First at all slide both LiPos over each other into the LiPo-Holder and secure it with the hook and loop tape on the battery holder. The connection cables of the LiPos face to the left.
- 2. First connect the Y-cable to the sockets of the LiPo power cable.

#### **!!! ATTENTION !!!**

After the first plug is connected to the socket, the full LiPo voltage is at the second connector of the Y-cable. Here shorts must be avoided.

3. Connect the socket of the Y-cable to the connector of the ARF-MikroKopter.

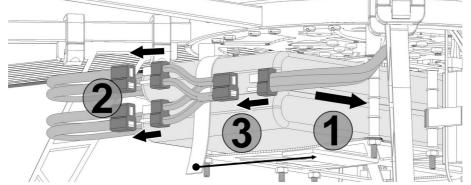

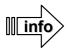

Remove the LiPos in reverse order.

Do not use the Y-cable to charge the LiPos! Each LiPo must be charged separately using an appropriate charger.

## Checking the functions / First-time start

Before the first flight the *ARF-MikroKopter* should be checked for its function. Here the functions of the individual channels, the motors and sensors can be checked using the MikroKopter-Tool. How to proceed you can read in "Settings" (Pg. 21).

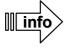

The compass is already calibrated at the factory. However – it is still recommended to calibrate the compass before the first test flights at the new flight location (see Pg. 29).

#### Channel assignment

The channels for each function are already pre-set on the *ARF-MikroKopter*. Once the channels on the transmitter were allocated to individual switches, buttons and potentiometer the function can be checked directly in the KopterTool.

If an optional transmitter like MX-20 or MC-32 was ordered it is already pre-set with these channels and can be used directly without modification. The assignment of the channels to the switches are described under "Transmitter assignment" Graupner MX-20 / MC-32" (Pg. 40/ 42).

The assignment of the channels incl. the individual functions are as follows:

| Channel | Function                                                 |
|---------|----------------------------------------------------------|
| 1       | Control throttle                                         |
| 2       | Control roll                                             |
| 3       | Control nick                                             |
| 4       | Control yaw                                              |
| 5       | Function HoldAltitude                                    |
| 6       | Function GPS <free cominghome="" positionhold=""></free> |
| 7       | Function Camera Zoom                                     |
| 8       | Function CareFree                                        |
| 9       | Function Camera mount Nick                               |
| 10      | Function Camera mount Roll                               |
| 11      | Function Trigger camera (or LANC Off-trigger-rec)        |
| 12      | Function Motor-Safety switch                             |
|         |                                                          |

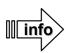

If a HoTT transmitter was ordered to the ARF-MikroKopter the transmitter has 2 model memorys programmed

#### Model memory 1

In the **Model memory 1** channel 11 is assigned to a button (MX-20 = SW9 / MC-32 = SW8 re.). If a Shuttercable is used, a camera can be triggered with that button as long as the button is pushed.

#### Model memory 2

In the **Model memory 2** channel 11 is assigned to a 3-way switch (MX-20=CTRL9 / MC-32=SW1 li.). If a LANC-Ctrl is used, it can be switched with the 3-way switch between OFF / Trigger photos / Photo shoots.

How to select the model memories is described in the instruction manual of the transmitter.

#### **First Test flight**

Ensure that all steps of the installation and all steps of the settings have been followed.

The accelerometer (ACC) and the compass are already calibrated by the factory. If you do not fly at your home location and the ARF-MikroKopter flies in circles in *GPS-Mode*, you should calibrate the compass (See **Calibration Pg. 29**).

Fly your first test flights on calm and not windy days and also not in a too high altitude. This will minimize the chance for crashes and damages occuring while you learn to fly the Kopter. Optimal is a test flight in around  $\sim$ 1,50 – 5 meter.

Get familiar yourself with the control in the first test flights. Practice initially starting, landing and hovering on the spot. Only when you feel safe enough you can start with little flights forwards, backwards and sidewards and become more routine in dealing with your Kopter. Make sure that the front of the *ARF-MikroKopter* is pointed away from the pilot all the time.

Practice flying without the aid of additional functions like *PositionHold, CareFree* or *HoldAltitude*. Only in that way you are able later on to control the ARF-MikroKopter even in difficult situations.

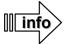

Before the first flight it is recommended that the functions (such as turning ON and OFF the motors) be tested <u>without</u> mounted propellers. So you can go along with your transmitter and avoid injuries throughout mishandling.

Make sure that before turning ON the *ARF-MikroKopters* all switches on your transmitter are in basic position – OFF. This ensures that for the first test flight all auxiliary functions such as HoldAltitude, PositionHold and CareFree are off.

Place the Mikrokopter on a sufficiently large and open flight field. The best way is on a model flight field so that no person, animals or property may be harmed.

After the transmitter and then the ARF-MikroKopter have been turned on, the Kopter will initialize.

Tip: The ARF-MikroKopter should be standing on the ground while being switched on.

When the initialization has been finished and there are no warnings, the sensors (gyroscopes) can be calibrated.

#### Calibration of the gyroscopes:

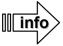

Before the first flight and after each battery change the gyroscopes of the *ARF-MikroKopters* must be calibrated. Otherwise the ARF-MikroKopter will not start.

During that procedure the ARF-MikroKopter must stand absolutely still.

You start the calibration via the transmitter with the following stick movements:

- throttle-Stick up and
- Yaw-Stick to the left

A confirmation beep will come from the Kopter. (depends on the setting 1-5 "Beeps")

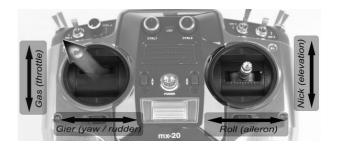

(Example Mode2)

#### Starting / Stopping the motors:

The *ARF-MikroKopter* software allows you to use a motor safety switch. This prevents that during the flight the motors could be switched off by mistake. To avoid an inadvertent maloperation this function is already set to the optional transmitters Graupner HoTT MC-32 / MX-20.

If you use an own transmitter, channel 12 should be set also to a switch. Otherwise the Kopter will not start. If you don't want to use those safety functions, deactivate them in the settings (Pg. 24).

To start and stop the motors the safety switch must be operated during starting or stopping the motors.

#### Start the motors

- pull and hold the motor-safety switch (button)
- then:
- Throttle-Stick downwards + Yaw-Stick to the right

Now the motors are running idle. Moving the Throttle-Sticks upwards will increases the speed of the propellers. Moving it downwards will decrease the speed of the propellers.

#### Stop the motors

- pull and hold the motor-safety switch (button)
- then:
- Throttle-Stick downwards + Yaw-Stick to the left

The motors are turning OFF. After turning OFF the motors the propellers are still rotating a little bit. Do not stop the motors or propeller manually.

#### Take off:

Make sure you have enough space around you to start the *ARF-MikroKopter* safely. The front (rigger No.1) points away from you.

If the Throttle-Stick is moved upwards, the *ARF-MikroKopter* takes off. Here the Throttle-Stick should be moved gently (not too slow but also not too fast).

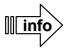

If the Throttle-Stick is moved too slowly the Kopter can keel over to one side during the start. That comes from the, so called, ground effect. If the Throttle-Stick is moved too fast, the Kopter can quickly rise to high altitudes. You need to develop the right feeling for the throttle.

If the Kopter is now in a height of around  $\sim$ 1,5 – 5m, the Throttle-Stick can be hold in middle position. The Kopter should hover in the same altitude.

If the Throttle-Stick is now moved upwards, the Kopter continues to rise. If the Throttle-Stick is moved downwards the Kopter lowers down.

With the Nick- and Roll-Stick the Kopter can be flown forward, backward and also sideways.

#### Landing:

Make sure that there are no people in the landing zone before landing the Kopter.

To land the Kopter, move the Throttle-Stick slowly down until the Kopter touches the ground.

As soon as the Kopter is on the ground, move the Throttle-Stick completely down.

Turn OFF the motors and disconnect the power from the battery to the Kopter.

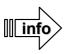

Avoid jerky movements on the sticks of the transmitter. This can lead to unexpected strong moves of the Kopter.

## Settings Functions opt. Accessories Maintenance Troubleshooting

#### Settings for MikroKopter Tool and Transmitter

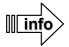

If you make any changes to the following settings do not forget to write these changes into the *ARF-MikroKopter*. This will be done with a "Click" on the button (*Write*) which is located in the bottom of the settings window.

#### Settings

There are 5 settings (memory spaces) on the transmitter which can all be set individually. In the delivery status all 5 settings are already pre-set.

To change a setting individually, the settings must be open. This can be done by choosing the button 3 1/4 and a "Click" on the button (Read).

If you want to create a backup copy of the open setting you can do that with the button On the other side you can load again saved settings. That can be done with the button Don't forget to write the loaded settings into the MikroKopter.

You can select a parameter-setting without the PC-Tool using the RC transmitter. The following stick positions correspond to the different settings:

Setting 1 = Nick middle / Roll left + throttle up / Yaw left Setting 2 = Nick up / Roll left + throttle up / Yaw left Setting 3 = Nick up / Roll middle + throttle up / Yaw left Setting 4 = Nick up / Roll right + throttle up / Yaw left Setting 5 = Nick middle / Roll right + throttle up / Yaw left

#### Step 1: Setup MK-USB

The *MK-USB* will be connected via the USB-connection cable to the PC.

Plug the Mini-USB of the USB-connection cable into the *MK-USB* and the USB-plug into a free USB port of the PC.

The device should be detected automatically and the device driver should be searched online and also installed.

For that procedure an online connection is necessary and the installation can take a few minutes.

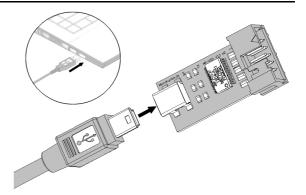

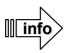

If the automatic driver installation of Windows fails the COM-Port driver (VirtualComport VCP) can be downloaded here and installed manually:

http://www.ftdichip.com/Drivers/VCP.htm

In the Windows Device Manager the new COM-Port for the MK-USB can be found under "Ports (COM & LPT)". Here you can see the COM port number that will be needed later in the MikroKopterTool.

## Step 2: Connect MK-USB to the ARF-MikroKopter

After the MK-USB has been installed, the **ARF-MikroKopter** can be connected.

Please use the 10 pin ribbon cable to connect the MK-USB to the *ARF-MikroKopter*.

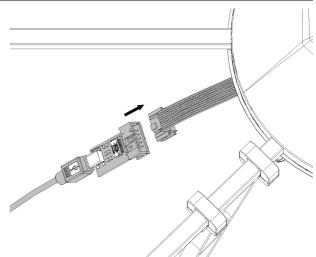

### Step 3: Download MikroKopter-Tool

You can download the latest MikroKopterTool at the following internet address:

#### http://mikrokopter.de/ucwiki/MikroKopterTool

Unzip the ZIP file into a new folder.

### Step 4: First Start MikroKopter-Tool

After extracting the KopterTool, the folder "KopterTool\_V1\_XXx" (XXx = Version number) can be opened and "MikroKopter-Tool.exe" started.

With the first start the following window will open with the general licensing / usage conditions =>

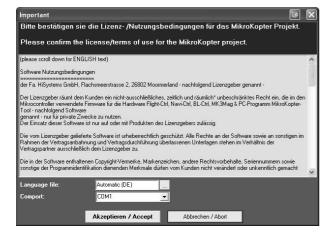

After choosing the language and the COM-Port for the *MK-USB or Bluetooth-Set* the window can be confirmed by a "Click" on the button "**Akzeptieren/Accept**" or be terminated by clicking the button "Abort".

Click on "**Akzeptieren/Accept**", the window of the MikroKopter-Tool will be displayed =>

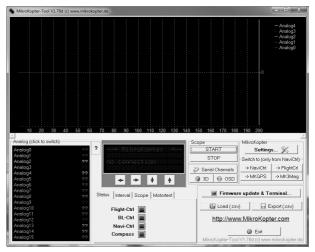

## Step 5: Connect the battery

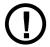

The batteries of the transmitter and the ARF-MikroKopter should be fully charged.

Please note the order of switching on:

- First set all switches on the transmitter to "OFF" position and turn the transmitter on.
- Then connect the battery of the ARF-MikroKopter.

Once the battery is connected to the ARF-Mikrokopter the initialisation begins.

#### This initialization of the ARF-Mikrokopter consists of two parts:

• Each BL-Ctrl (Motor controller) on the *ARF-MikroKopter* checks its own connected motor. It turns each connected motor a little bit and makes a tone sequence at the same time.

Also:

• The buzzer at the Kopter begins to "beep" directly after connecting the LiPo. After a short period of time a short tone sequence sounds up again.

After initialization some values should be displayed in the KopterTool and the four buttons below the display should turn to "green".

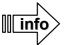

Just in case no values are displayed, exit the KopterTool, start it again and eventually set up the COM-Port again.

| MikroKopter-Tool V1.78d (c) www.mikrok                                                                                                    | opter.de                                                                           |                                                                                                    |
|----------------------------------------------------------------------------------------------------|------------------------------------------------------------------------------------|----------------------------------------------------------------------------------------------------|
|                                                                                                    |                                                                                    | - YawGyro<br>- AccRoll<br>- AccNick<br>- AngleRoll<br>- AngleNick                                                                                                    |
| 10     20     30     40     50     60       Analog (click to switch)     AngleNick     6       AngleRoll     1       AccNick     2       AccRoll     -2       YawGyro     1       Height Value     46       AccZ     0                        | / ++ Navi-Ctrl ++[0]<br>HW V2.0 SW V0.28m<br>Setting:3 Octo2<br>(c) HiSystems GmbH | Start         Start           START         MikroKopter           STOP         Switch to (only from NaviCtrl)           Serial Channels         -> NaviCtrl           3D         OSD |
| Gas         508           Compass Value         -1           Voltage [0.1V]         0           Receiver Level         0           Gyro Compass         0           Motor 1         0           Motor 2         0           Motor 3         0 | Status Interval Scope Motortest<br>Flight-Ctrl Details<br>BL-Ctrl Navi-Ctrl        | Firmware update & Terminal Load (.csv) Export (.csv) <u>http://www.MikroKopter.com</u> Exit                                                                                          |
| Motor 4 0                                                                                                    | Compass                                                                            | MikroKopter-Tool V1.78d (c) www.mikrokopter.de                                                                                                    |

## Step 6: Checking the channel assignment

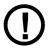

Those, as well as all other settings, **do not** need to be changed in the first step. They are only there to verify.

To verify the assignment / function of each channel, please open the settings dialog. This can be done by a "Click" on the button "Settings".

#### "EasySetup"

In the "EasySetup" are all important functions, as well as their channel assignments are listed.

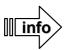

The channels 5-12 should be entered as value "Poti1-8". See also **Channel assignment**. (Ch.)

The setting is here as follows:

- Altitude control active => Ch. 5 => Poti1
- GPS (PositionHold, ComingHome) => Ch. 6 => Poti2
- CareFree control => Ch. 8 => Poti4
- Motor-Safety switch => Ch. 12
- (Here the used channel will be entered directly)
   Mixer-SETUP => Okto2

| To check on the function of the transmitter and each channel |
|--------------------------------------------------------------|
| please select the tab "Channels" at the top of the window.   |

In that window all available channel assignments (max. 12) are listed.

On the left side you can see the assignment of the individual channels (Function => Channel) and on the right half will be a green bar graph.

Using this bar graph all 12 channels can be individually checked for proper function.

Moving now the sticks, operating switches, buttons or potentiometer on the transmitter should display the corresponding channel with an appropriate peak:

- Control sticks / Slider / Potentiometer => variable from 0-254

- 2-way switch => "off" = 0 / "on" = 254
- 3-way switch => "down" = 0 / "middle" = 127 / "up" = 254

**IMPORTANT :** The respective peak should be in the range between  $_0^{\circ}$  and  $_254^{\circ}$ .

The correct receiver must be set under **"Select receiver**" and saved with the button *"Write*".

| N Parameterset 1 : Easy              |                                                  |  |  |  |  |  |
|--------------------------------------|--------------------------------------------------|--|--|--|--|--|
| Channels Camera Output               | Easy Setup                                       |  |  |  |  |  |
| Name of configuration:               | Easy                                             |  |  |  |  |  |
| Enable Altitude contro               | · Wode.                                          |  |  |  |  |  |
| Setpoint:                            | Poti 1 🔽 Vario altitude control                  |  |  |  |  |  |
| Stick neutral:<br>point              | 0 - automatic<br>127 - middle position GAS: 127  |  |  |  |  |  |
| GPS                                  |                                                  |  |  |  |  |  |
| GPS Mode Control:                    | Poti 2  O-free, 100-PositionHold, 200-ComingHome |  |  |  |  |  |
| Dynamic PostionHold                  |                                                  |  |  |  |  |  |
| ComingHome Altitude:                 | 30 [m] 0-disabled                                |  |  |  |  |  |
| Carefree control:                    | Poti 4 • 0-OFF                                   |  |  |  |  |  |
| Motor safety switch:<br>Channel      |                                                  |  |  |  |  |  |
| Mode: 🗌 motor start/stop ->          | > gas U & motor switch on/off                    |  |  |  |  |  |
| Mixer-SETUP Octo2                    |                                                  |  |  |  |  |  |
|                                      |                                                  |  |  |  |  |  |
| P1 [5]=1 P2 [6]=<br>P5 [9]=1 P6 [10] |                                                  |  |  |  |  |  |
|                                      |                                                  |  |  |  |  |  |
| Expert view                          | Read & Write &                                   |  |  |  |  |  |
| ✓ ОК ?Н                              | elp Load 🗁 Save 🕞                                |  |  |  |  |  |

| 🐐 Paramete                                                                                                    | erset 3 : Easy |                         |         |                |       |       | L                    | . 🗖    | x |
|----------------------------------------------------------------------------------------------------|----------------|-------------------------|---------|----------------|-------|-------|----------------------|--------|---|
| Channels                                                                                                    | Camera         | Output Eas              | y Setup |                |       |       |                      |        |   |
| Function                                                                                                    | Channel        | Function                | Channe  | el             |       |       |                      |        | _ |
| GAS:                                                                                                    | 1              | ▼ POTI3:                | 7       | •              |       |       | el 1 - 12:           |        |   |
| YAW:                                                                                                    | 4              | ▼ POTI4:                | 8       | •              | 2 2 2 | 1 (1) |                      | 132    | 1 |
| NICK:                                                                                                    | 3              | ▼ POTI5:                | 9       | •              |       |       |                      |        |   |
| ROLL:                                                                                                    | 2              | ▼ POTI6:                | 10      | •              |       |       |                      |        |   |
| POTI1:                                                                                                    | 5              | • POTI7:                | 11      | •              |       |       |                      |        |   |
| POTI2:                                                                                                    | 6              | ▼ POTI8:                | 12      | -              | 123   | 456   | 789                  | 101112 |   |
| Motor safety switch: 12                                                                                        |                |                         |         |                |       |       |                      |        |   |
| P1 [5]=0                                                                                                    | 28             | P2 [6]=0<br>P6 [10]=132 |         | P3 [7<br>P7 [1 |       |       | 4 [8]=0<br>8 [12]=25 | 3      |   |
| Parameters                                                                                                    |                | A 3 1/4                 | ] Re    | ad 💊           |       | W     | 'rite 🍾              |        |   |
| The second second second second second second second second second second second second second second second s |                |                         |         |                |       |       |                      |        |   |

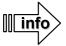

If you already have a RC-Transmitter/Receiver, you must program your transmitter with the associated instruction manual by yourself. To the FlightCtrl only accepts receiver with a PPM-Sum-signal or the S.BUS (Futaba). Please note also the folding box **"Select receiver**". There, the correct receiver can be selected. After changing the receiver the selection must be saved with a "Click" on the button *"Write*" in the FlightCtrl.

#### Step 7: Testing the camera mount

If an optional camera mount has already been installed, it should be tested now. Otherwise please skip this step and continue with "Step 8".

The Servos from a connected camera mount are automatically controlled from the FlightCtrl. In this way the camera mount is always held in balance during the flight. Additionally the camera mount can be adjusted via the transmitter.

Through a "Click" on the tab "**Camera**", you can switch into the corresponding window.

Under "Servo Control", "Nick" and "Roll" there will be "Poti5" and "Poti6" displayed for manual control of the camera mount.

If the assigned potentiometer on the transmitter will be moved now, there will be no reaction at this time.

The camera mount will start moving after the gyroscopes of the MikroKopter are calibrated (Pg. 29).

| Narameterset 3 : Easy          |                 |                    | X                         |
|--------------------------------|-----------------|--------------------|---------------------------|
| Channels Camera                | Output Easy Set | up                 |                           |
| Servo control:                 | Nic<br>Poti5    | Poti6              |                           |
| Compensation:                  | 50              | + 85               | *<br>•                    |
|                                | invert dire     |                    | ert direction             |
| Servo min:                     | 15              | 70                 | <u>+</u>                  |
| Servo max:                     | 230             | - 220              |                           |
| Servo filter:<br>0 - OFF       | 0               | ÷ 0                | ×.                        |
| Servo refres<br>Manual control |                 | fastest<br>fastest |                           |
| Servo 3:<br>Servo 4:           | 125             | -                  |                           |
| Servo 5:                       | 125             |                    | 6 4                       |
| Servo 5.                       | 125             |                    | 5                         |
|                                |                 |                    | $\langle \bullet \rangle$ |
|                                |                 |                    |                           |
| P1 [5]=1                       | P2 [6]=1        | P3 [7]=1           | P4 [8]=1                  |
| P5 [9]=1                       | P6 [10]=1       | P7 [11]=1          | P8 [12]=1                 |
| Parameterset:                  | A 3 🖌           | Read 💊             | Write 💊                   |
| 🗸 ОК                           | ? Help          | Load 🕞             | Save 🖬                    |

After the calibration of the Gyros the ARF-MikroKopter will "beep" and the servos of the camera mount will adjust .

Now the camera mount can be moved through Nick- and Roll direction via the two assigned potentiometer on the transmitter.

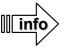

If the ARF-MikroKopter moves, the camera mount automatically adjusts to that tilt.

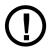

If the camera mount is not moving you should check wether the Servo plug is fully inserted and also in the correct polarity.

#### Step 8: Camera trigger

#### **Shuttercable**

If a "Shuttercable" has been already installed for the camera you need to test its function. Otherwise please continue with "Step 9".

Through a ",Click" on the tab ",**Outputs**" you can switch into the appropriate window =>

The *ARF-MikroKopter* has two independently controllable outputs.

Both outputs are set in the basic settings to channel 11 = Poti7.

On the transmitter this channel is assigned to a button.

#### Output 1:

the "Shuttercable" can be connected to trigger a camera.

Output 2:

not connected

Now if the appropriate button will be pressed on the transmitter the blue LED on the "Shuttercable" should light.

If you release the button again the blue LED on the "Shuttercable" goes off.

| Parameterset 1 : Easy             |                             |                        |           | x |  |  |  |
|-----------------------------------|-----------------------------|------------------------|-----------|---|--|--|--|
| Channels Camera                   | Output Easy Se              | etup                   |           |   |  |  |  |
| Setup of Out1, Out2:              | J16 & J17 [FC \             | (1.x] SV2.1 & SV2.5 [F | =C ∨2.x]  |   |  |  |  |
| Out1 Bitmask:                     | Click to ch                 | nange sequence:        |           |   |  |  |  |
| Out1 Timing:                      | Poti7<br>Ifter motor start: | • [in<br>10ms]         |           |   |  |  |  |
| Out2 Bitmask:                     |                             |                        |           |   |  |  |  |
| Out2 Timing:                      | Poti7<br>Ifter motor start: |                        |           |   |  |  |  |
| Undervoltage<br>Warn. Bitmask (Ou | <del>1</del> 1):            |                        | active    |   |  |  |  |
| Undervoltage<br>Warn. Bitmask (Ou | ' Fixe                      | d timing 0.1s          | active    |   |  |  |  |
| Go to servo output configuration  |                             |                        |           |   |  |  |  |
|                                   |                             |                        |           |   |  |  |  |
|                                   |                             |                        |           |   |  |  |  |
|                                   |                             |                        |           |   |  |  |  |
| P1 [5]=1                          | P2 [6]=1                    | P3 [7]=1               | P4 [8]=1  |   |  |  |  |
| <b>P</b> 5 [9]=1                  | P6 [10]=1                   | P7 [11]=1              | P8 [12]=1 |   |  |  |  |
| Parameterset:<br>Expert view      | A 1 🖌                       | Read 💊                 | Write 🔖   |   |  |  |  |
| 🗸 ОК                              | ? Help                      | Load 🕞                 | Save 🔒    |   |  |  |  |

#### IR-Ctrl / LANC

If an "IR-Ctrl / LANC" has been already installed it can be now tested in conjunction with the used camera for its function. Ohterwise please continue with "Step 8".

Through a "Click" on the tab "**Camera**" you can switch into the appropriate window =>

The IR-Ctrl / LANC would be connected to the servo outputs *Servo*3+4.

Here you can select the assigned RC channel (Poti3+7).

After the calibration of the Gyros (Pg. 29) the functions on the servo outputs 3+4 can be used.

| Parameterset 3 : Easy    | Contraction of the |                        |                 | ×             |
|--------------------------|--------------------|------------------------|-----------------|---------------|
| Channels Camera Outp     | ut Easy Setup      |                        |                 |               |
|                          | Nick               |                        | Roll            |               |
| Servo control:           | Poti5              | <ul> <li>Po</li> </ul> | iti6 💌          |               |
| Compensation:            | 50                 | - 85                   | <u>+</u>        |               |
|                          | 🔲 invert directi   | on 🔽 ir                | nvert direction |               |
| Servo min:               | 15                 | ÷ 70                   | <u>•</u>        |               |
| Servo max:               | 230                | - 22                   |                 |               |
| Servo filter:<br>0 - OFF | 0                  | ÷ 0                    | ÷               |               |
| Servo refresh ra         | te: 4 + 2-fas      | test                   |                 |               |
| Manual control spee      |                    |                        | À               | )             |
| •                        |                    |                        |                 | 6             |
| Servo 3:                 | Poti3              | •                      | 8               | 2             |
| Servo 4:                 | Poti7              | -                      | 46)             | 4             |
|                          | 125                |                        | $\bigvee$       | L'            |
| Servo 5:                 | 1125               | Ĭ                      | (5              | )             |
|                          |                    |                        | ¢ •             | $\rightarrow$ |
|                          |                    |                        | •               |               |
|                          |                    |                        |                 |               |
|                          |                    |                        |                 |               |
| P1 [5]=1 P2              | [6]=1              | P3 [7]=1               | P4 [8]          | =1            |
|                          | [10]=1             | P7 [11]=1              | P8 [12          |               |
| Parameterset:            | 3 🏒 🕴              | Read 💊                 | Write           | ۵             |
|                          | Help L             | .oad 🕞                 | Save            | R             |
|                          |                    |                        |                 |               |

If everything is checked and set you get back to the main window of the MikroKopter Tool by clicking the button "OK" (down left).

## Step 9: Test motors individually

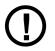

To test the motors the propellers **<u>should not</u>** be mounted. The motors rotate during the test and it can cause injury!

With the KopterTool the motors can be tested individually for their function and rotation direction.

**Important**: To open the motor test it is necessary to click on the button "->FlightCtrl" before.

Another tab **"Motortest**" will appear. By clicking on this tab the dialog for the motor test will open.

First activate the motor test feature. That will be done by setting the check mark for "Motortest active".

Now you can select motor "**Address**" and power the motor using the slider.

After finishing the motor test make sure you deactivate the motor test. (Uncheck "**Motortest active**" box)

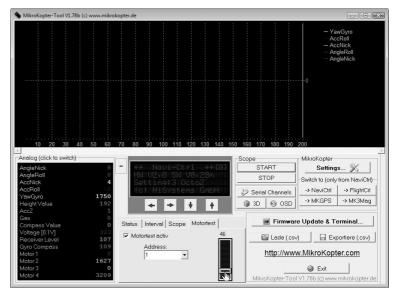

#### Step 10: Test Gyroscopes

The *ARF-MikroKopter* is controlled by different sensors. You can check the function of the sensors "ACC" and "Gyro" in the KopterTool.

**Important**: To be able to check the sensors you need to click on the button "->FlightCtrl" before.

Please click the tab "Scope" and choose the following sensors:

- AngleRoll
- ACCRoll
- AngleNick
- ACCNick
- GyroYaw

With a "Click" on the button "**Start**" the scope will start.

If you move now the **ARF-Mikrokopter** over the Nick-, Roll- and Yaw-axis you will see the function of the Gyroscopes and the ACC.

Here the lines for: "AngleRoll"/"ACCRoll" and "AngleNick"/ACCNick" should be close together.

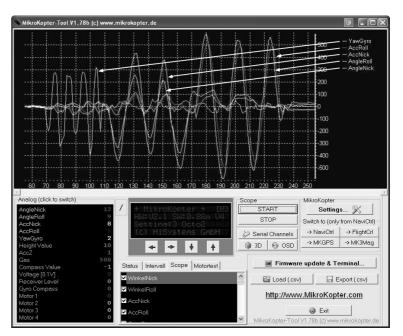

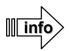

If the lines are running very far apart the gyroscopes should be re-calibrated. (See chapter "**Calibration**" Pg. 28)

## Calibration

The ARF-MikroKopter uses different sensors which makes a flight quite easy.

The **ACC-Sensor** as well as the **Compass** are already calibrated at the factory. On the other side the **Gyros** <u>must</u> be calibrated new after each switching ON (or battery change). If you don't do that you are not able to start the **ARF-MikroKopter** and a warning signal will sound while trying to start.

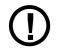

#### During calibration of the sensors the Kopter need to stand absolutely still. Moving or shaking the Kopter can lead to error messages.

During calibration of the *ARF-MikroKopter* the trim for the control sticks of the transmitter should be in middle position. Otherwise it will lead to malfunction.

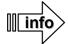

A new calibration of the ACCs or the compass may be necessary after a software update. If the Kopter in the "GPS Hold Position" (see: Features / flight modes) makes circles around the logged position the compass should be re-calibrated.

## Acceleration Sensor (ACC)

The acceleration sensor (ACC) helps with the automatic and straight hovering of the Kopter. If the Kopter, while hovering (calm wind), begins drifting sideways the ACC should be re-calibrated.

To calibrate the ACC the *ARF-MikroKopter* must stand absolutely straight. The easiest way is to remove the cover and place a circular level on an even spot of the MK-GPS. Now the Kopter needs to be aligned until it is horizontal.

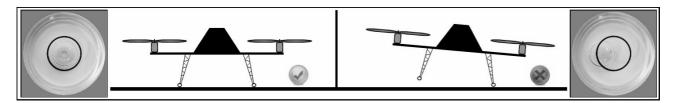

Once that is done you can start the calibration.

On your transmitter you do as follows:

- Throttle-Stick up
- and Yaw-Stick to the right

A confirmation tone comes from the Kopter.

(Example transmitter: MODE 2)

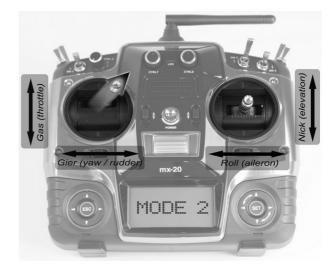

## Gyroscopes (Gyros)

For a proper flight function the gyroscopes need to be calibrated after connecting a LiPo. If you don't do that you are not able to start the Kopter and a warning tone will sound while trying to start the Kopter.

On your transmitter you do as follows:

- Throttle-Stick up and
- Yaw-Stick to the left

A confirmation tone comes from the Kopter. (depends on the setting1-5 "beep tones")

After successful calibration the motors can be started.

(Example transmitter: MODE 2)

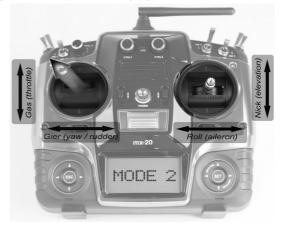

Compass

#### A properly calibrated compass ensures a smooth operation of the GPS functions.

When should the compass be re-calibrated?

This can be necessary if:

- you change the location you are flying by more than a few hundred kilometers.
- The software been renewed or updated.
- The error codes "error6" or "error22" been displayed in the KopterTool.
- The Kopter is not starting after the calibration of the Gyroscopes.
- the Kopter is not holding the position in the function "PositionHold" (See: Functions / Flight modes) and makes bigger circles instead.
  - > That can is caused throughout bad calibration of the compass,
  - > or if you fly in a different location.

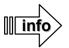

Calibrate the compass away from interfering magnetic fields and also outside of buildings.

The following example images of the transmitter are shown in **MODE 2**.

#### The calibration of the compass is done in several steps:

#### Step 1 - Initiate compass calibration

Method:

- Pull Nick downwards
   and then
- Throttle up + Yaw to the left (the Kopter beeps 1x)

#### Step 2 - Start calibration of the X+Y Axis

Method:

- Pull Nick 1x downwards
  - (the Kopter beeps 2x and the buzzer of the Kopter will give a creaky tone)

#### Step 3 - Calibration of the X-Axis (Nick-Axis) Method:

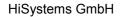

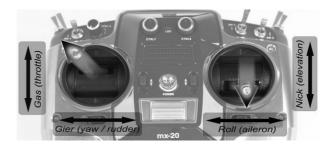

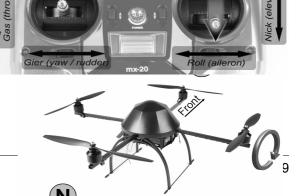

- Align the Kopter with the front (rigger / Motor No.1) towards south or north.
- Then turn the Kopter a few times over the **Nick-Axis** until the buzzer stops "creaking".

#### Step 4 - Calibration of the Y-Axis (Roll-Axis)

Method:

- **Turn the Kopter by 90°.** The creaky tone begins again.
- Turn the Kopter a few times over the **Roll-Axis** until the buzzer stops "creaking".

**Step 5 - Finish calibration of the X+Y-Axis.** Method:

• **Pull Nick 1x downwards** (the Kopter beeps 3 x for the confirmation)

## Step 6 - Start calibration of the Z-Axis

Method:

• Pull Nick 1x downwards (the Kopter beeps 4x and the creaky tone begins again)

#### Step 7 - Calibration of the Z-Axis (Yaw-Axis)

Method:

- INFO: It doesn't matter in this case if the Kopter points with the X- or Y-Axis to the south (north).
- Turn the Kopter a few times over the Rollor Nick-Axis until the buzzer stops with the "creaky" tone.

Step 8 - Finish calibration of the Z-Axis. Method:

> • Pull Nick 1x downwards (the Kopter beeps conclusively 2x)

The calibration is done.

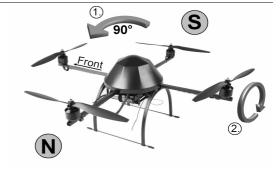

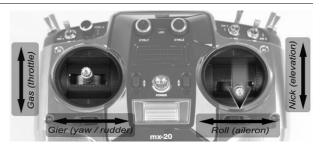

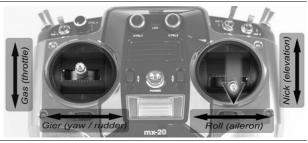

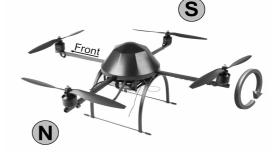

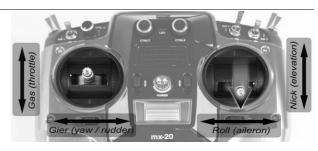

## Functions / Flight modes

The ARF-MikroKopter has 5 individual settings. All 5 parameters are already set at the factory and need not be changed.

Which channel / switch is provided for the activation of the individual functions please get out of the chapter **Channel** assignment.

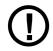

With the used GPS-System on the ARF-MikroKopter many additional features are possible. These features make flying the Kopter much easier. But for safety reason and in case of a technical disturbance of the GPS system, the pilot must always be able to fly the ARF-MikroKopter without these additional features.

The GPS-Functions *PositionHold, ComingHome, Teachable CareFree, FailSafe are only usable if a Sat-fix* is available and the compass as well as the GPS- receiving signal are working properly. Solar storms, shading from buildings / mountains, strong magnetic fields or other influences can disturb these functions. Please be aware!

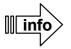

To start and to land the ARF-MikroKopter the additional functions should be OFF.

#### The functions

The following functions can be activated during flight:

#### Free flight

This mode should be used for starting and landing. Because the *ARF-MikroKopter* stabilizes itself by its sensors flying with no additional functions is quite easy.

For free flights without any additional functions the model pilot must handle in any situation the model aircraft safely in the air.

#### Altitude control

The Altitude control can be activated / deactivated via the transmitter. With the activated height regulator and Throttle-Stick in middle position on the transmitter the ARF-MikroKopter will automatically hold the actual altitude.

If you move the Throttle-Stick (slowly) upwards the Kopter begins continuously to climb.

If you move the Throttle-Stick (slowly) downwards the Kopter begins continuously to fall.

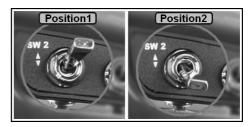

(assigned to a 2-way switch on the transmitter)

Both will be accompanied via the buzzer by a "tone interval". If the Throttle-Stick will be moved back into the middle position the Kopter will hold the actual altitude.

A switched ON altitude control can support the free flight. If GPS functions are used the altitude control should also be activated.

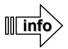

Flying in windy conditions or with a very large payload may result in an oscillation of altitude, even if altitude control is being used.

#### **GPS-Functions**

The GPS-System allows the *ARF-MikroKopter* to hold on to a position or automatically fly back to the starting point.

Those functions are so called:

- **PositionHold** and
- ComingHome

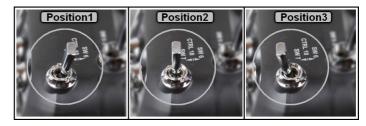

(assigned to a 3-way switch (OFF/ON/ON) on the transmitter)

Via a 3-way switch on the transmitter you can switch between the functions:

- Position 1 => GPS-Function switched OFF (Free flight)
- Position 2 => Function PositionHold activated
- Position 3 => Function ComingHome activated

If you use one of these functions the altitude control should be also enabled.

#### **PositionHold:**

If the function *PositionHold* is activated the Kopter holds the actual position.

Here, the ARF-MikroKopter can, depending on the received signal from the satellites and the accuracy of the GPS-System move around its position (1-3 m).

If you move the sticks on the transmitter the Kopter will move in the appropriate direction. If you release the sticks on the transmitter the Kopter will hold the new position.

#### ComingHome:

Switching ON the function *ComingHome* the *ARF-Mikrokopter* will automatically fly straight back to the point where the Kopter was started.

Important: The Kopter will use a pre-set altitude for the flight back, which is set in the settings for *ComingHome-Height* (e.g. 50m).

This value can be set in the KopterTool in the tab "Easy Setup" and "*ComingHome Height*" individually if necessary. (See Page 20 – *Easy Setup*)

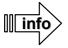

This under "Coming Home-height" listed altitude is also used for the FailSafe function!

In order for the use of the GPS-Functions a Satfix is needed. To get a Satfix it can take up to a few minutes after switching ON the *ARF-MikroKopter*.

Is a Satfix available a short confirmation beep sounds up. The blue LED on the MK-GPS module under the cover starts blinking in intervals.

If you switch ON the function *PositionHold* or *ComingHome* without a Satfix a "beep tone" sounds from the buzzer in second-intervals. The beeps go OFF if a SatFix is available or if the function PositionHold or ComingHome is switched ON again.

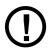

The GPS-Functions can be disturbed through solar storms or other influences e.g. magnetic interferences. If you determine that the Kopter shows unusual behavior using a GPS-function in that case switch OFF all GPS-functions **immediately** and fly and land the Kopter manually. Otherwise the Kopter may cause a crash or could fly off.

### Teachable CareFree

#### Prolog:

The function CareFree helps the pilot to control the *ARF-MikroKopter* in a contact flight. It also helps if the Kopter is far away and you cannot determine the front of the Kopter anymore.

On the ARF-MikroKopter the different colored rigger No. 1 is the "front". If you control now the MikroKopter via the transmitter the Kopter flies forwards if the "Nick"-Stick will be moved forwards. The Kopter flies backward if you move the "Nick"-Stick backwards. Or sideways by moving the "Roll"-Stick.

It can be a little bit difficult if the **ARF-MikroKopter** will be turned during the flight with the "Yaw"-Stick. When turning the Kopter necessarily rotates the front, too and you need to rethink controlling the Kopter.

Who has not that much practice in those situation and is inexperienced in a so called "flying nose" can control the ARF-MikroKopter easily wrong.

If, in example, the rigger No.1 points towards the pilot the Kopter will fly while moving the "Nick"-Stick forward – into the direction of the pilot. The same is with the "Roll"-Stick. If you move the stick e.g. to the right, the Kopter moves left and reverse.

#### The function:

The function (Teachable) CareFree can be activated / deactivated via the transmitter.

Example: The different colored rigger No.1 points away from the pilot. If you enable now the function *CareFree*, it doesn't matter which direction the front rigger points. With this enabled function you can turn the Kopter during the flight as you like. If you move the "Nick"-Stick forwards the Kopter flies away from the pilot all the time. Moving the "Nick"Stick backwards, towards yourself, the Kopter flies to the pilot. It doesn't matter in which direction the Kopter was turned.

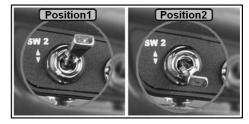

(Assigned to a 2-way switch (ON/OFF) on the transmitter)

For an easier use of this function they are devided into two sections. Depending on whether the ARF MikroKopter is inside or outside of a 20-meter radius around the starting point.

#### Function inside the 20-Meter radius around the starting point:

When the **ARF-MikroKopter** is inside of the 20-Meter radius around the starting point and always clearly visible, determine the front of the Kopter (rigger No.1) after switching on the function **CareFree**.

Point the front of the Kopter e.g. away from the pilot and when the function *CareFree* is activated the Kopter will fly away from the pilot and it doesn't matter where the front is if you move the "Nick"-Stick forwards. Kopter fliegt innerhalb des 20mtr. Radius CareFree umschalten von "aus" auf "ein" Kopter flies - CareFree is "ON"

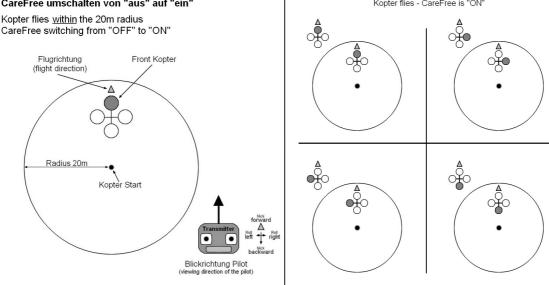

If the function *CareFree* will be disabled and the Kopter is inside the 20mtr radius (e.g. by 90°) and the function *CareFree* is enabled again, the new direction is the "front". And it doesn't matter how the Kopter will be turned.

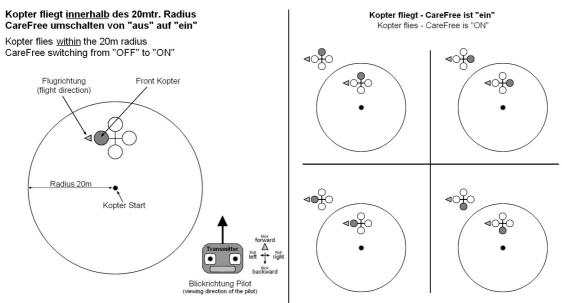

If you switch "OFF" the function the Kopter returns to the original control.

#### Function outside the 20-Meter radius around the starting point:

If the *ARF-MikroKopter* is outside the 20-Meter radius around the starting point, and can't be easily seen, it doesn't matter here which direction the front (rigger No.1) of the Kopter points.

Here now the current position of the ARF-MikroKopter and the starting point will be used.

As soon as the function *CareFree* will be enabled, applies to the pilot (starting point) the averse side of the Kopter as "front" and to the pilots (starting point) back-facing side as "backward". If the "Nick"-Stick is moved forward the Kopter flies away from the pilot. Moving the "Nick"-Stick towards yourself the Kopter will fly to the pilot.

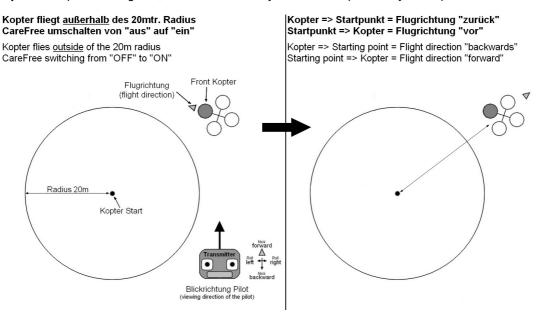

If you switch "OFF" the function the Kopter returns to the original control.

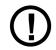

The CareFree-Functions can be disturbed through solar storms or other influences in example magnetic interferences.

If you determine that the Kopter shows unusual behavior using the CareFree-function in that case switch OFF the CareFree-function immediatly and fly and land the Kopter manually. Otherwise the Kopter may cause a crash or is flying off.

### FailSafe

During an interruption / disturbance of the radio link between the transmitter and receiver the function *FailSafe* will automatically be activated. The purpose of this function is to bring the *ARF-MikroKopter*, in case of a lost receiving signal, back into the range of the transmitter to restore the receiver signal.

A reception failure can happen by exceeding the maximum range of the transmission path between the transmitter / receiver.

When the connection is re-established again after using *FailSafe*, the function will be automatically disabled and a control of the Kopter is possible again via the transmitter.

If you are unable to restore the reception (transmitter failure due to dead battery, etc.), the *FailSafe*-function will perform as follows:

- Transmitter failure =>
   The ARF-MikroKopter will automatically switch the function FailSafe + PositionHold ON and climb / fall for 5 seconds to a pre-set "ComingHome-Height".
- After the 5 seconds automatically the function "ComingHome" + Height regulator will be activated and the Kopter will fly into the direction of the home position (Starting point).
   Info: If the set "ComingHome-Height" is not reached in the first 5 seconds the Kopter will climb / fall to the preset height during the backflight.
- If the reception cannot be restored during the backflight the *ARF-MikroKopter* will fly back to the home position with the set time in the settings (max. 242 seconds). If the ARF-MikroKopter arrives at that point automatically begins the descent flight with a fixed and unchangable rate of descent.

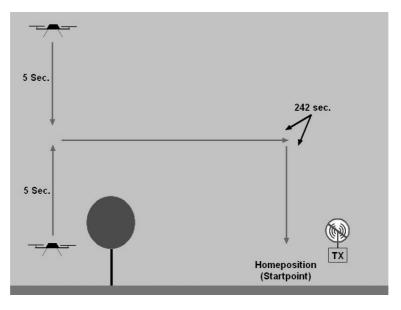

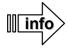

If there is a too much distance / height to the home position and can not be reached within the 242 seconds it automatically switches to "emergency gas".

Here the ARF-MikroKopter will not continue to fly to the starting position (home position) but goes at the current position with a pre-set emergency gas into de descent flight. The availability of nthis emergency gas is another 24 seconds. After that the motors will switch off automatically.

#### Set the ComingHome Height for FailSafe

The "ComingHome Height" can be done in the settings and in the window "**EasySetup**" by yourself. Here you need to enter the height in which the Kopter will fly back in case of a reception failure (see Pg. 20).

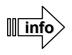

This height will be also taken if during a manual flight the function ComingHome will be activated.

The ComingHome Height helps to prevent not to fly into obstacles such as trees, houses etc. during the automatic return flight.

# WayPoint Flight

With the *ARF-MikroKopter* and the MikroKopter-Tool WayPoints can be set anywhere on the map and then flown automatically. Here now the Bluetooth-Set is used.

The WayPoint program can be opened after a "Click" on the button "OSD" in the KopterTool.

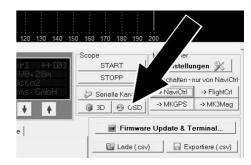

The WayPoint program "OSD" opens:

| Magesize (774x393) Posit |  |                                           |                                                                                                    | _ <b>_</b> × )                                   |
|--------------------------|--|-------------------------------------------|----------------------------------------------------------------------------------------------------|--------------------------------------------------|
| Mode: EBEE CE            |  | [8] 270 - 90 270<br>[m/s] 225 180 135 (m] | 130<br>315<br>45<br>90<br>225<br>180<br>90<br>130<br>90<br>130<br>130<br>130<br>130<br>130<br>130<br>130<br>13 | h 139 149 0.54<br>methodo day 158<br>16.5V<br>8W |
|                          |  |                                           |                                                                                                    |                                                  |
|                          |  |                                           |                                                                                                    |                                                  |
|                          |  |                                           |                                                                                                    |                                                  |

Is the ARF-MikroKopter switched ON, all telemetry data will be displayed via the Bluetooth set in the upper field of the "OSD". These will show battery voltage, number of received satellites, set functions, height etc.

The field below in the "OSD" is still empty. Here a map of the flight field can be displayed. That can be done with the "OSD" via

File > Get map online ...

and be chosen and saved.

| File                   | Data Link | WayPok |  |  |  |  |  |
|------------------------|-----------|--------|--|--|--|--|--|
| Load Picture<br>GeoTag |           |        |  |  |  |  |  |
| Get online map         |           |        |  |  |  |  |  |
| Н                      | ow to     |        |  |  |  |  |  |

The saved map sections can be loaded into the WayPoint program via *Load image...* . You can store now Into this map any WayPoint with a "right click" of the mouse.

With a "Right click" of the mouse on a WayPoint in the map you can change that WayPoint into a *Point of interest* (POI). In that way several WayPoints can be changed into POI.

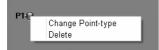

While the WayPoints are being flown the camera can be focused on those POI.

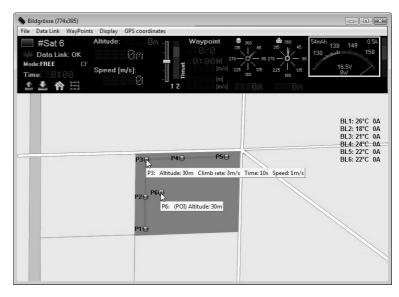

If a WayPoint or POI is set, another window opens up so that the set WayPoints and POI can be changed afterwards. Each WayPoint can be changed individually and if multiple POI are set each WayPoint can be set as a different viewing direction to the POI.

| £ | Nr. | Time | Radius | WP-Event | Climb rate | Altitude | Heading | Speed | CAM-Nick | Prefix | Latitude   | Longitude | 44       | DelayTime:[s]     | 0 | Altitude [m]             |  |
|---|-----|------|--------|----------|------------|----------|---------|-------|----------|--------|------------|-----------|----------|-------------------|---|--------------------------|--|
|   | 1   | 10   | 10     | 0        | 30         | 30       | 180     | 10    | 90       | Р      | 53.2847961 | 7.4838677 |          | Radius:[m]        | 0 | Climb rate [0.1m/s]      |  |
| 1 | 2   | 10   | 10     | 0        | 30         | 30       | 180     | 10    | 90       | Р      | 53.285147  | 7.4838751 | . 8      | WP-Event-Channel: | 0 | Heading<br>0=off, -1=P01 |  |
|   | 3   |      |        |          |            | 30       |         |       |          |        | 53.2853681 | 7.4841252 | e i      | Speed [0.1m/s]:   |   |                          |  |
|   | 4   | 10   | 10     | 0        | 30         | 30       | 180     | 10    | 90       | Р      | 53.2855027 | 7.4845373 | Pre      | WP-Prefix:        | U | CAM-Nick [*]:            |  |
| ĥ | 5   | 10   | 10     | 0        | 30         | 30       | 180     | 10    | 90       | P      | 53.2855075 | 7.4852509 | <u> </u> | WP-Prefix:        | Р |                          |  |

Are all WayPoints / POI set, those can be transferred to the **ARF-MikroKopter**. The ARF-MikroKopter needs to be switched on and it must have a connection via the Bluetooth-Set.

Transfer the WayPoints / POI by a "Click" on the upward pointed red arrow.

For each transferred WayPoint / POI the ARF-MikroKopter will confirm it with a "beep".

Are the WayPoints / POI tranferred to the Kopter you can start the Kopter.

To start the WayPoint flight proceed as follows:

- All switches at the transmitter should be "OFF".
- Start ARF-MikroKopter and hover on a position.
- On the transmitter activate the function "Hold Height".
- On the transmitter activate the function "PositionHold".

The ARF-MikroKopter will now hold a fixed position in the air.

- On the transmitter activate the function "CareFree". (Here the camera mounts point into the set direction(s)).
- On the transmitter activate the function "ComingHome".

By switching the switch to the function "ComingHome" the Kopter automatically start to the first WayPoint. After reaching that point and with the set waiting time the flight continues to the next WayPoint. Has been a POI set as the view direction, the Kopter will align to that POI by flying to the next WayPoint. Was there no new view direction set for the next WayPoint the current alignment will be maintained.

When the ARF-MikroKopter reaches the last WayPoint, the Kopter will stop there.

To get the ARF-MikroKopter back to the starting point all functions like (Hold Height, CareFree, ComingHome) need to be deactivated to manually fly back the Kopter.

If you want to fly the same WayPoints again you must land the Kopter and switch OFF the motors. After a restart of the motors you can proceed from the beginning.

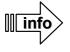

Transferred WayPoints are not stored in the ARF-MikroKopter. As soon as the power supply has been disconnected the transferred WayPoints are deleted.

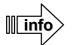

A transfer of the WayPoints to the ARF-MikroKopter is also possible during the flight. In that way you can transfer new asigned WayPoints during the flight. Up to 100 WayPoints can be transferred at the same time.

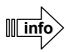

As long as there is a connection to the Bluetooth-Set (range is limited) the telemetry data as well as the current position of the ARF-MikroKopter will be displayed in the "OSD".

More information about the WayPoint flight and further settings you can get on the following website: http://mikrokopter.de/ucwiki/MikroKopterTool-OSD

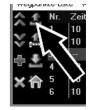

# Acoustic signals – LED displays

After switching ON the *ARF-MikroKopter* the connected modules will start initialization.

- The BL-Ctrl (Motor regulator) checks on the individual connected motor
- The FlightCtrl checks the connected electronic

The initialization is signaled by certain beeps the Kopter.

After the initialization is successfully done the green LED on all electronic modules should light. On the MK-GPS an additional blue LED lights will start blinking with a successful Satfix.

A red LED will blinkon the FlightCtrl, NaviCtrl or the BL-Ctrl if an error occures.

Those errors can be displayed with the HoTT transmitter or read on the KopterTool.

If after the review of the ARF Mikrokopter and after re-connecting the battery an error message continues to appear, please contact our support (ARF-Support@HiSystems.de).

#### The Initialization:

After connecting the battery the initialization begins:

- A short "beep" via the buzzer of the *ARF-MikroKopter*
- Each motor will be tested individually and one after the other through the appropriate BL-Ctrl. Here each motor gives a "tone interval" and the appropriate motor moves for a short time.
- After that, a long "beep" will sound from the buzzer of the *ARF-MikroKopter*, followed by 4 short beeps.
- After a short break a last "beep" will sound and the initialization is finished.

If you missed it to turn on the transmitter you will hear, after the initialization, tone intervals of short and long tones. If the transmitter will be turned on, the warning signal stops.

This warning signal you will also hear during a reception failure.

#### Low voltage warning:

If the voltage of the connected battery reaches a critically low level during operation the low voltage warning sounds. This is signaled by fast beeps.

The Graupner HoTT transmitter will also warn you of low-voltage using the telemetry.

Signaling the battery warning, the *ARF-MikroKopter* should be landed immediately and the battery should be charged or changed.

#### Switching the functions:

- GPS-Functions (PositionHold / ComingHome)
  - Each time you switch between the functions the Kopter will confirm with a short "beep".
  - INFO: If there is no Satfix yet and you switch to the function *PositionHold* or *ComingHome* a short "beep" will sound in second intervals. That stops, if there is a Satfix. A Satfix will be signaled with a longer "beep".
- CareFree
  - After switching on this function it will be confirmed with a short "beep".
- Height regulator
  - If the height regulator is switched on you will hear via the buzzer of the *ARF-Mikrokopter* a continuously tone interval.

#### Voice output:

A voice output of the telemetry data and the switch process of height, PositionHold, ComingHome and CareFree will be provided via the Graupner HoTT MX-20 / MC-32 transmitter. The MC-32 uses here a built-in loudspeaker. For the MX-20 you need to connect an external loudspeaker.

### Installation of the optional accessories

Optionally, various accessories can be purchased for the *ARF-MikroKopter*. This includes for example a transmitter with receiver, a camera mount, a mechanical cable release or a programmable remote with zoom function for different camera models, and more.

The connection of these optional accessories is described below:

### Transmitter/Receiver MX-20 / MC-20 / MC-32

The optional HoTT transmitter / receiver is already set. The transmitter can be used directly after the receiver is connected.

| Ch. | Assignment<br>in the<br>KopterTool | Functions                                      | Switch MX-20<br>(Mode2) | Switch MC-20<br>(Mode2) | Switch MC-32<br>(Mode2) |
|-----|------------------------------------|------------------------------------------------|-------------------------|-------------------------|-------------------------|
| 1   | Gas                                | Control throttle                               | Control sticks left     | Control sticks<br>left  | Control sticks left     |
| 2   | Roll                               | Control roll                                   | Control stick right     | Control stick right     | Control stick right     |
| 3   | Nick                               | Control nick                                   | Control stick right     | Control stick right     | Control stick right     |
| 4   | Yaw                                | Control yaw                                    | Control stick left      | Control stick<br>left   | Control stick left      |
| 5   | Poti1                              | Function HoldHeight                            | SW 3                    | SW 7                    | (right) SW 3            |
| 6   | Poti2                              | Function GPS (PositionHold /<br>ComingHome)    | CTRL 10                 | SW 5/6                  | (right) SW 6            |
| 7   | Poti3                              | Camera Zoom                                    | CTRL6                   | Slider right            | Slider right            |
| 8   | Poti4                              | Function CareFree                              | SW 2                    | SW 9                    | (left) SW 4             |
| 9   | Poti5                              | Camera tilt (Nick)                             | CTRL 7                  | Slider left             | Slider left             |
| 10  | Poti6                              | Camera tilt (Roll)                             | CTRL 8                  | Potentiometer           | Potentiometer           |
| 11  | Poti7                              | Trigger camera - ModSp.1<br>(LANC - ModSp.2)   | SW 9<br>(CTRL9)         | SW 8                    | (right) SW 8            |
| 12  | Poti8                              | Function Motor-Safety switch & Voice<br>output | SW 1                    | SW 14                   | (left) SW 7             |

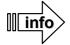

If a HoTT transmitter has been ordered to the *ARF-MikroKopter* it contains these <u>2</u> model memories.

#### Model memory 1

In the **model memory 1** channel 11 is assigned to a button (MX-20 = SW9 / MC-32 = SW8 right.). If the Shuttercable is used a camera can be triggered as long as the button is pressed.

#### Model memory 2

In the **model memory 2** channel 11 is assigned to a 3-way switch (MX-20=CTRL9 / MC-32=SW1 left.). If the LANC-Ctrl is used you can switch with the 3-way switch between OFF / Trigger Photo / Shooting.

Selecting the model memory it is described in the manual of the transmitter.

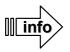

The sticks of all transmitters can buy are set to "neutralized". A spring will hold here the Sticks in the middle position. As a beginner, you should change the "throttle" stick to "non-neutralized". How to set this is described in the manual of the transmitter.

### Transmitter assignment: Graupner MX-20

Assignment:

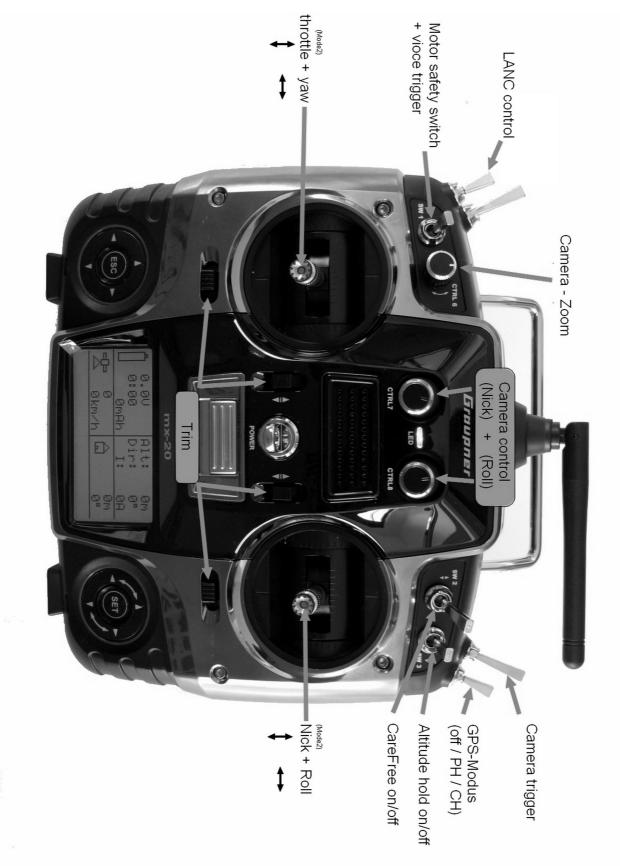

### Transmitter assignment: Graupner MC-20

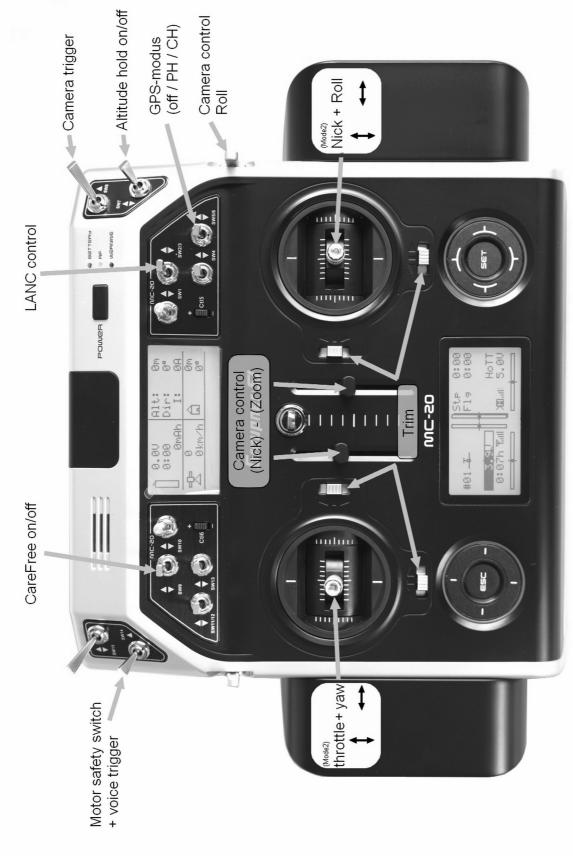

Assignment:

### Transmitter assignment: Graupner MC-32

Assignment:

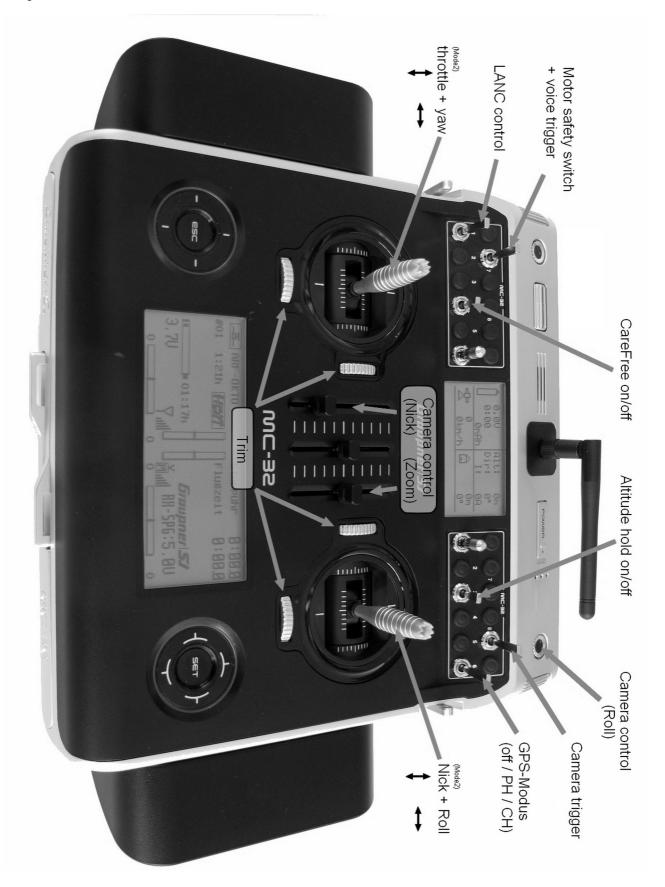

### Mounting the camera mount

The camera mount SLR1 or SLR2 needs to be mounted to the four edge-screws of the battery holder.

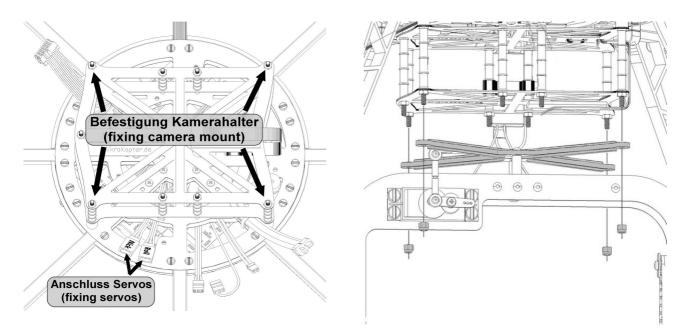

For the control of the two servos on the camera mount, located at the bottom of the *ARF-Mikrokopter*, there are two coupling, labeled with  $R^{*}$  (Roll) and  $N^{*}$  (Nick).

Here the appropriate servo plug of the camera mount will be inserted.

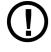

Make sure that the plugs are connected right in polarity!

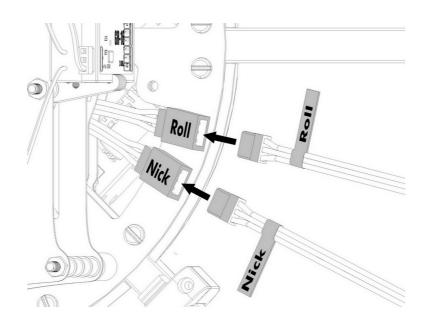

### Camera trigger - Shuttercable

The Shuttercable can be ordered with a 2.5 mm jack or a N3 connector.

Using the Shuttercable, an attached camera can be triggered manually by the transmitter or automatically via the FlightCtrl (e.g. during WayPoint flight).

The Shuttercable is connected with the BEC-coupling to the prepared switch output "Out2" of the FightCtrl and will be moved down and out through the Centerplates to the camera mount.

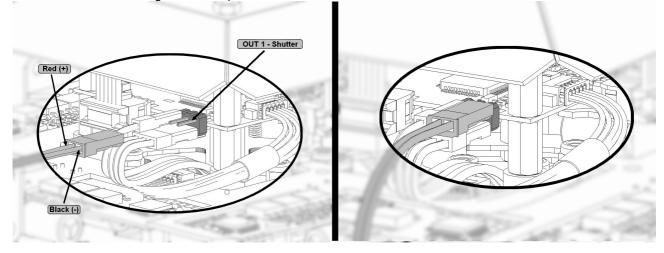

The 2,5mm jack / N3-connector needs to be connected to the appropriate socket of the camera.

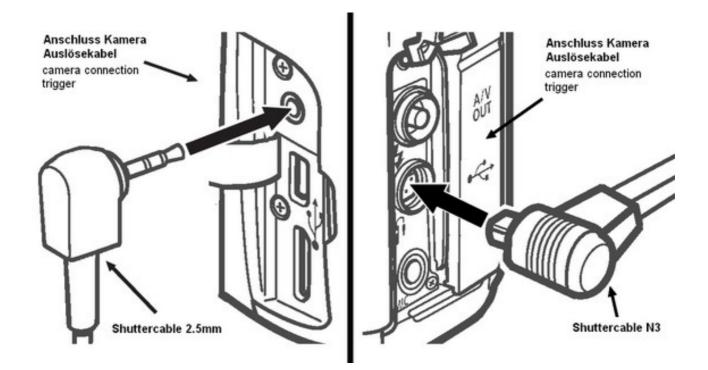

## Camera trigger – IR-Ctrl / LANC

To trigger or control a camera / video camera with IR-receiver or LANC, the IR-Ctrl can be used. IR-Ctrl may either be purchased with an IR sensor or a LANC terminal. This allows to send a total of 4 control commands to the used camera / video camera.

The connection to the FlightCtrl of both versions is identical.

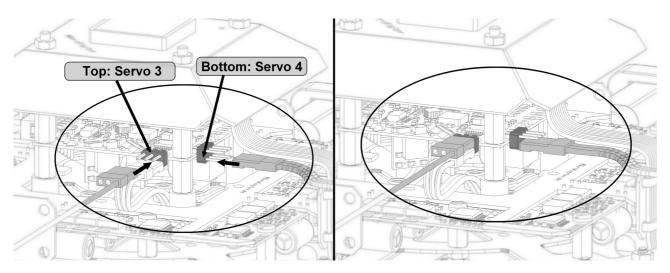

**Connection IR-Ctrl** 

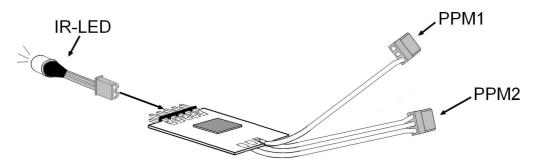

Connection IR-Ctrl - LANC

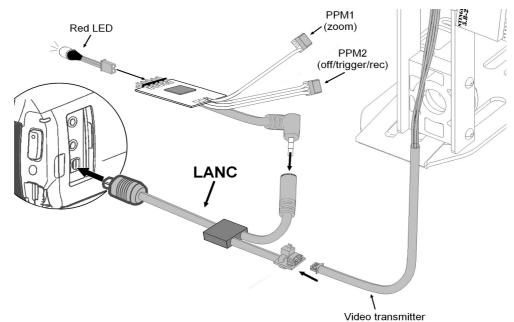

### Installation of the video transmitter

On the *ARF-MikroKopter* the appropriate video transmitter "NANO Stinger", can be attached directly to the camera mount SLR1/2. For this purpose a suitable clip for the video transmitter is included.

#### Step 1:

The cable for the video transmitter for strain relief is attached to the camera mount with a cable tie.

#### Step 2:

The video transmitter is with the clip and with the antenna is attached to the carrier of the camera mount.

#### ATTENTION:

Do not damage or crush the previously attached cable on the carrier.

#### Step 3:

The wide connector needs to be plugged into the video transmitter. The two-pin BEC-connector is plugged to the BEC-coupling on the bottom of the *ARF-Mikrokopter*.

#### Step 4:

The three-pin cable of the transmitter can be connected now to the Mini-Camera or to the Cinch-Molex Adapter.

Via the Cinch-Molex Adapter the video signal (Composite) can be fed from a camera/video camera to the video transmitter.

The Mini-Camera can be installed to the camera mount and be either movable (pictured above) or rigid (pictured below).

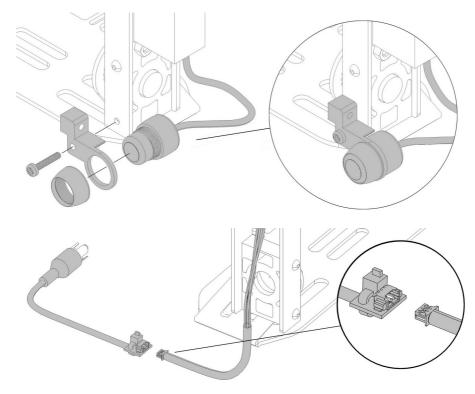

# **Connection Bluetooth-Set**

For wireless transmission of the telemetry data and for WayPoint flights the Bluetooth-Set can be used on the *ARF-MikroKopter*.

#### Step 1

The retaining clip will be pressed with a little pressure into the recesses of the Bluetooth-Module.

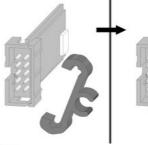

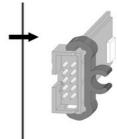

#### Step 2

The Bluetooth-Module is connected with the 10-pin connection cable to the bottom of the *ARF-MikroKopter* and hooked up to the LiPo holder.

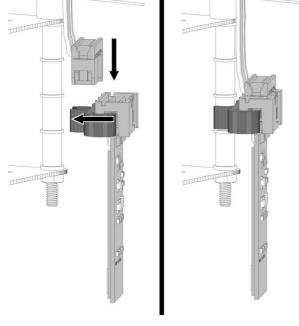

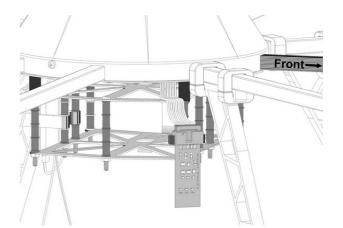

#### Step 3

Connect the Blutooth-Module-USB to the PC / Laptop

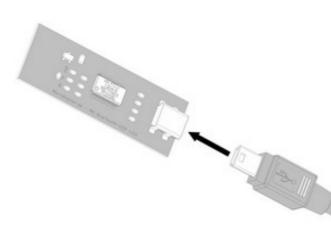

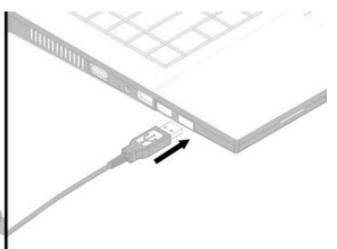

Now the module on the Windows PC should be automatically detected and the appropriate drivers should be found online and installed. For this procedure an internet connection is necessary and the installation can take a few minutes.

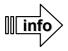

If the automatic installation of the Windows drivers fail, the COM port driver (VirtualComport VCP) can be downloaded here and installed manually:

http://www.ftdichip.com/Drivers/VCP.htm

### Maintenance

You as the user / pilot of the *ARF-MikroKopter* must ensure a proper operation of this aircraft.

To ensure a proper function of the ARF-MikroKopter a review and regular maintenance of the Kopter is absolutely necessary before every flight.

A review / maintenance of the Kopter should include:

- Checking on the ARF-MikroKopter for damages. This includes:
  - the frame
  - all cables
  - all motors
  - all propeller
  - the antenna of the receiver
  - as well as the complete electronic
- Checking the tightness of
  - Rigger
  - Motors
  - Propeller
  - and all screws (motors, frame, etc.)
- Function / Smooth running of the motors
- Check all connections for correct and proper fit
- Check all soldered cables for proper contact
- Function of the transmitter

#### Cleaning the ARF-MikroKopter

After the flight operation the ARF-MikroKopter should be checked for possible contamination (e.g. gras, dust, etc.). Use for cleaning the Kopter (except electronics), a soft, dry or slightly damp c loth. The electronics should be cleaned with a soft brush. Avoid getting water on the electronics and the battery.

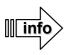

It should be avoided to start on sandy / dusty surfaces. Particles can get into the motor and cause damage.

# **Technical Data**

- Model:
  - ARF-MikroKopter OktoXL
- Drive:
  - Electro drive
  - $\circ$   $\:$  Voltage- / Current consumption: 14,8V / max. 100A
  - individually controlled Brushless Motors (OktoXL = 8 Motors)
- Control:
  - Control via a suitable RC-transmitter and receiver with either PPM-Sum signal or S.BUS
- Weights:
  - ARF-MikroKopter (without battery/payload) = 2050g
  - Battery 4S/5000 = 520g
  - recommended max. payload = 2500g
- Allowable maximum total weight = 5000g
- Size:
  - 73x73x36 (W x L x H)
- Flight times: 8 41 minutes. Depending on the payload and battery choice.
- Range:
  - Flight radius = depends on the used transmitter/receiver being used (Range Graupner MX-20/MC-32 with receiver GR-16 = 4km (acc. to manufacturer))
  - Radius for WayPoint Flights / FollowMe = Basic version 500m Radius, depending on the license.
- Altitude: up to 3000m over sea level
- Use- / Temperature range: -5°C to +35°C (+23F to +95F)
  - Batteries lose power quicker in cold weather. The flight time can be reduced accordingly.

### Delivery

The delivery of the ARF-MikroKopter consists of:

#### Elektronic:

- FlightCtrl V2.1
- NaviCtrl V2.0
- MKGPS V2.1 incl. GPS Shield 1.1
- XL-Powerboard with BL-Ctrl V2.0

#### ARF-Frame:

- CFK-Centerplate
- Aluminum-Rigger
- One motor per rigger
- Lighting on 3 riggers
- Landing gear
- LiPo-Holder CFK
- Cover/hood (2x black / 1x transparent/clear)
- Propeller EPP1245 (8x Left / 8x Right) (for training flights)
- Propeller CFK 12x3,8 (4x Left / 4x Right) (for flights with payload)

#### Other:

- Programming adapter MK-USB
- One BEC-connector (for external supply e.g. a video transmitter)
- 1x Y-Anschlusskabel für 2 Lipos
- 4x Lipo (14,8V/4S/5000/20C)

### License

The ARF MikroKopter is already equipped with the required license for commercial use.

A Micro SD-Card is already inserted into the NaviCtrl and contains your personal license file and the license number. With the license additional functions are usable with the Kopter:

- Greater range of 500mtr. For the WayPoint flight / FollowMe-Flight
- Greater FailSafe-time (max. 247 Seconds)
- Transfer of up to 100 WayPoints to the NaviCtrl
- More individual settings on the SD card

To use these functions the Micro SD-card with the license file need to be inserted into the NaviCtrl.

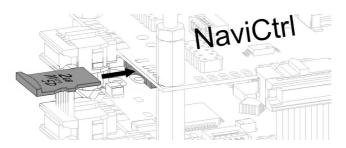

Depending on the flight permit additional requirements such as a maximum altitude or a limited flight range may be necessary. In order that those "limits" cannot be flown it can be fixed on the SD card. In that way the Kopter will stay in the limits.

To read or to edit the data from the microSD card, a suitable card reader is required for the PC. Once you have opened the microSD card in the Windows Explorer you can see the following files/folders:

- LOG
- license.ini
- SETTINGS.INI

The telemetry data from the Kopter will be saved during the flight n the folder "*LOG*". This can help, in case of an error, with the troubleshooting. You can also get the flight route displayed on the PC (e.g. with the program "GoogleEarth").

The file "*license.ini*" contains the data of the licensee of the Kopter.

The file "SETTINGS.INI" has data stored which can be edited with an editor (e.g. Editor, WordPad, etc).

If you open that file you will see the following values:

- KMLLOGGING = 500 (Interval (in ms) of logging the KML-Data. Default = 500)
- **GPXLOGGING = 1000** (Interval (in ms) of logging the GPX-Data. Default = 1000)
- MAX\_FLYING\_ALT = 0 (Enter of the maximum altitude. Default = 0)
- **MAX\_FLYING\_RANGE = 0** (Enter of the maximum flight radius. Default = 0)
- **DESCEND\_RANGE = 0** (Enter of the safety radius for the automatic fall. Default = 0)
- **GPS\_SBAS\_DGPS\_ON = 1** (ON/OFF of the DGPS reception. Default = 1)
- **MIN\_EVENT\_TIME = 2** (Adjustable minimum trigger time for WayPoint Events)
- GPSAUTOCONFIG = 1 (1 = the NC writes its own GPS-configuration (temporary) into the MKGPS. Default = 1)

Generally there is no need to change those values. But if the flight permit is limited to a maximum height and radius it can be adjusted here.

#### Example:

A maximum climbing height of 100m and a maximum radius of 150m around the start point should be maintained.

Here you need to change the following data:

| For the height of 100mtr: | MAX_FLYING_ALT = <u>0</u>   |    | =>    | MAX_FLYING_ALT = <u>100</u> |
|---------------------------|-----------------------------|----|-------|-----------------------------|
| For the radius of 150mtr: | MAX_FLYING_RANGE = <u>0</u> | => | MAX_F | 'LYING_RANGE = <u>150</u>   |

If the Kopter goes over the MAX\_FLYING\_RANGE - area the Kopter switches automatically to "Coming-Home".

If it must be ensured that the Kopter goes, when exceeding a certain radius, into a descent flight (as it is currently the case in France) than a smaller "MAX\_FLYING\_RANGE, should be chosen for safety reasons. In addition the maximum allowed radius needs to be registered in *"DESCEND\_RANGE"*. In that way you can make sure that the Kopter stays automatically inside of the smaller radius. But if the Kopter reaches the outer radius for some reason (Storm, disturbance by external factors) the Kopter will automatically come down at that point with the preset emergency gas.

In this case we assume a maximum radius of 150mtr. in which the Kopter must come down automatically. Here you need to enter the following data:

| As a radius you enter e.g. 100mtr: | MAX_FLYING_RANGE = <b>0</b> | => | MAX_FLYING_RANGE = <u>100</u> |
|------------------------------------|-----------------------------|----|-------------------------------|
| As a maximum radius the150mtr:     | DESCEND_RANGE = 0           | => | DESCEND_RANGE = <u>150</u>    |

Tip: If an error occurs while you change the file you can delete this file safely. If the NaviCtrl recognizes the missing file, a new one will be created with the default values.

If you use the ARF-MikroKopter for commercial purposes you must be insured accordingly and you may need a permit from your Aviation Administration.

When you apply for the permit you will typically need the proof of liability insurance, the technical data and the purpose of the ARF-MikroKopter as well as the name / address of the applicant and also the pilot.

# Troubleshooting

| Error:                                                        | Source:                                                                                                    |
|---------------------------------------------------------------|----------------------------------------------------------------------------------------------------|
| Motors do not start.                                          | <ul> <li>Compass is not calibrated.</li> <li>The motor safety switch hasn't been pressed at the same time with "Gas-Stick" down + "Yaw-Stick" to the right.</li> <li>Battery is not connected.</li> <li>Transmitter is not switched ON.</li> <li>Wrong model memory on the transmitter has been chosen.</li> </ul> |
| Motors can be started , but Kopter takes no (not right) gas.  | <ul> <li>Height sensor not switched OFF during start.</li> <li>In the settings was clicked <i>"Avoid Start without GPS Fix</i> " and there is no Satfix.</li> <li>Battery is not charged.</li> </ul>                                                                                                    |
| The Kopter beeps with switched ON motors in second intervals. | • There is no Satfix and the GPS-Mode switches on the transmitter are on "PositionHold" or "ComingHome".                                                                                                    |
| The Kopter beeps with switched OFF motors in intervals.       | <ul><li>The battery is empty and need to be charged.</li><li>The transmitter has been switched OFF.</li></ul>                                                                                                    |
| The transmitter beeps in intervals.                           | <ul> <li>The Kopter is not connected with the battery.</li> <li>The battery from the transmitter need to be charged.</li> </ul>                                                                                                    |
| The Kopter is sluggish to control during a flight.            | Carrying a large payload on the Kopter.                                                                                                    |

# Fehlermeldungen (Error Codes)

Sollte ein Fehler am ARF-Mikrokopter auftreten, wird dieser im Display des HoTT Senders oder über das KopterTool angezeigt.

| Error1 "F | C not compatible "                                                                                                    |          | adjust new. Eventually change Gyro.                                                                                        |
|-----------|----------------------------------------------------------------------------------------------------|----------|----------------------------------------------------------------------------------------------------|
|           | The FlightControl Software is not compatible to the Software-Version of the NaviControl.                                             | Error11  | "ERR: FC Roll Gyro"                                                                                                    |
| Remedy:   | Software-Update                                                                                                    | Source:  | The analog sensor signal of the Roll-Gyro is during<br>calibration of the sensors outside the tolerance                    |
| Error2 "N | /K3Mag not compatible "                                                                                                    |          | (between 150 and 850).                                                                                                    |
|           | The MK3Mag Software is not compatible to the Software-Version of the NaviControl.                                                    |          | (Value is shown in the virtual display of the KopterTool in bars)                                                          |
| Remedv:   | Software-Update.                                                                                                    | Remedy   | Calibrate new - MK must stand still.                                                                                       |
|           |                                                                                                    |          | Check solder joints to the Gyro.<br>Flight Control 1.x -> Check test points and if necessary                               |
|           | o FC communication "<br>NaviControl has no communication to the FlightCtrl                                                           |          | adjust new. Eventually change Gyro.                                                                                        |
|           | 0                                                                                                    | Error12  | "ERR: FC Yaw Gyro"                                                                                                    |
| Remeay.   | Check supplied power and the connection (6-pole<br>AND 10-pole ribbon cable) and the soldered pin-<br>headers.                       |          | The analog sensor signal of the Yaw-Gyro is during calibration of the sensors outside the tolerance (between 150 and 850). |
| Error4 "n | o MK3Mag communication "                                                                                                    | Remedy:  | Calibrate new - MK must stand still                                                                                        |
| Source:   | Die NaviControl hat keine Kommunikation zum<br>MK3Mag.                                                                               | <b>,</b> | Check solder joints to the Gyro.<br>Flight Control 1.x -> Check test points and if necessary                               |
| Remedy:   | Check connection. The green LED on the MK3Mag<br>must light ot flash                                                                 |          | adjust new. Eventually change Gyro.                                                                                        |
|           |                                                                                                    |          | "ERR: FC Nick ACC"                                                                                                    |
|           | o GPS communication "                                                                                                    | Source:  | The analog sensor signal of the Nick- acceleration sensor was during ACC-Calibration outside of the                        |
|           | NaviControl has no communication to the GPS.                                                                                         |          | tolerance (between 300 and 750).                                                                                           |
| Remedy:   | Check connection. The green LED of the MKGPS must light or flash.                                                                    |          | (Value is shown in the virtual display of the KopterTool                                                                   |
|           | Using the latest MK-GPS-Modul update if necessary the NC-Firmware (min. 0.26g).                                                      | Remedy:  | in bars )<br>Calibrate ACC new - MK must stand still and in balance<br>Check solder joints to the sensor.                  |
| Error6 "b | ad compass value"                                                                                                    | Frror14  | "ERR: FC Roll ACC"                                                                                                    |
|           | Compass value is invalid.                                                                                                    |          | The analog sensor signal of the Nick- acceleration                                                                         |
|           | Calibrate the compass new.                                                                                                    | oource.  | sensor was during ACC-Calibration outside of the tolerance (between 300 and 750)                                           |
|           | RC Signal lost "<br>No reception (Beep tone: lost receiving signal).                                                                 |          | (Value is shown in the virtual display of the KopterTool                                                                   |
|           | Switch ON transmitter.                                                                                                    | Bomody   | in bars )                                                                                                    |
| Kemeuy.   | Check cable to receiver.                                                                                                    |          | Calibrate ACC new - MK must stand still and in balance.<br>Check solder joints to the sensor.                              |
|           | Bind transmitter or check channel                                                                                                    |          |                                                                                                    |
|           | Check Receiver-Setting via KopterTool                                                                                                |          | "ERR: FC Z-ACC"                                                                                                    |
|           | C spi rx error "                                                                                                    | Source.  | The analog sensor signal of the Z-acceleration sensor was during ACC-Calibration outside of the                            |
| Source:   | NaviControl has no SPI communication to the Flight Control.                                                                          |          | tolerance (between 512 and 850)<br>(Value is shown in the virtual display of the KopterTool                                |
| Remedy:   | Check SPI connection (6-pole AND 10-pole                                                                                             |          | in bars)                                                                                                    |
|           | ribbon cable) and the soldered pin-headers.                                                                                          | Remedy:  | Calibrate ACC new - MK must stand still and in balance.<br>FlightControl must be installed in the right way ->             |
|           | RR: no NC communication"                                                                                                    |          | Processor is pointing upwards.<br>Check solder joints to the sensor.                                                       |
| Source.   | FC reports that the communication to the NC<br>has been suddenly interrupted.<br>Beep tone: Failure communiation between FC and NC.  | Error16  | "ERR: Pressure sensor"                                                                                                    |
| Remedv:   | Check ribbon cable to NC.                                                                                                    | Source:  | The analog sensor signal of the pressure sensor was                                                                        |
| ,         | ERR: FC Nick Gyro"                                                                                                    |          | during calibration out of the tolerance.<br>Evtl. the Kopter is also outside the air pressure                              |
| Source:   | The analog sensor signal of the Nick-Gyro is during                                                                                  | Domodu   | measure range.                                                                                                    |
|           | (Value is shown in the virtual display of the KopterTool<br>in bars)                                                                 | Remedy.  | Check solder joints to the sensor.<br>Deactivate height sensor in the settings                                             |
| Remedy:   | Calibrate new - MK must stand still.<br>Check solder joints to the Gyro.<br>Flight Control 1.x -> check test points and if necessary |          |                                                                                                    |
|           | · · · · · · · · · · · · · · · · · · ·                                                                                                |          |                                                                                                    |

#### Error17 "ERR: FC I2C"

Source: The I2C-Bus to the BI-Ctrls is disturbed. Remedy: Check power supply of the Brushless-Controller. Check wirering of the I2C-Bus (C and D right connected?). Check addressing of the Brushless-Controller. Disconnect I2C Bus of each BL-Controller to determine the defective BL-Controller. Error18 "ERR: BI Missing' Source: BL-Controller hasn't been found but must be present accdording to the mixer table Remedy: Check power supply of the Brushless-Controller. Check addressing of the Brushless-Controller. Check mixer table. Error19 "Mixer Error' Source: More BL-Controller are connected to the I2C-Bus then expected. Remedy: Check mixer table. Eventually a Quadro Setting is chosen for a HexaKopter.. Error20 "FC: Carefree Error" Source: The funktion CareFree is activated but no valid compass value is coming from the NaviCtrl. Beep tone: compass failure during flight. Remedy: Check connection between FlightCtrl and NaviCtrl. Calibrate compass. Error21 "ERR: GPS lost" Source: Lost GPS-signal during flight or reception of less than 4 satellites. Remedy: Wait for a new Satfix Error22 "ERR: Magnet Error" Source: The magnet strenght of the compass sensor deviates by 15% from the calibration value. Remedy: Eliminate magnetic interferences (power cables), buzzer etc.) Calibrate the compass new. Error23 "Motor restart" Source: A BL-Controller tries to restart a motor. Evtl. motor blocked or broken cable. Remedy: Remove interruption to the motor and/or change the defective motor Error24 "BL Limitation" Source: A BL-Controller goes into the power limitation. Either over-current or over-temperature. Remedy: Reduce take-off weight of the Kopter. Error25 "Waypoint range" Source: The flown WayPoint is outside of the range and will be not reached. Remedy: Set WayPoints new inside the flight range. Error26 "ERR:No SD-Card" Source: In the settings the option "No flight without SD-Card" is activated and no Micro SD-Card is inserted in the NaviCtrl. Remedy: Insert Micro SD-Karte into the NaviCtrl. Error27 "ERR:SD Logging aborted" Source: In the settings is the option "No flight without SD-Card" activated and the logging has been aborted. Remedy: Contact problems to the Micro SD-Card or defective Micro SD-Card.

Error28 "ERR:Flying range!" Source: On the Micro SD-Card is to the file "SETTINGS.INI" the parameter "MAX\_FLYING\_RANGE" set (e.g. MAX FLYING RANGE = 100) and the set range (100=100m) is exceeded. Remedy: Deactivate on the Micro SD-Card in the file "SETTINGS.INI" the parameter "MAX\_FLYING\_RANGE" (MAX\_FLYING\_RANGE = 0) or enlarge the desired range. Error29 "ERR:Max Altitude" Source: On the Micro SD-Card is in the file "SETTINGS.INI" the parameter "MAX\_FLYING\_ALT" set (e.g. MAX FLYING  $\overline{A}LT = 10\overline{0}$ ) and the set height (100=100m) will be exceeded. When using a commercial license with the NC the MK is Info: set for further 10m "Emergency gas" to return to fall in t he allowed range. Remedy: On the Micro SD-Card deactivate in the file "SETTINGS.INI" the parameter "MAX FLYING ALT" (MAX\_FLYING\_ALT = 0) or enlarge to the desired height. Error30 "No GPS Fix" Source: At the start there is no GPS Satfix and in the parameters of KopterTool the option "No start without GPS fix" is activated Remedy: Wait for Satfix or deactivate the option "No Start without GPS-Fix". Error0 "No Error" No error ErrorCodes of the FlightControl (If no NC is connected) HardwareError 1:1 Source: Problems with the sensor: Gyro Nick Remedy: Change faulty sensor. HardwareError 1:2 Source: Problems with the sensor: Gyro Roll Remedy: Change faulty sensor. HardwareError 1:4 Source: Problems with the sensor: Gyro Yaw Remedy: Change faulty sensor. HardwareError 1:8 Source: Problems with the sensor: ACC Nick Remedy: Change faulty sensor. HardwareError 1:16 Source: Problems with the sensor: ACC Roll Remedy: Change faulty sensor. HardwareError 1:32 Source: Problems with the sensor: ACC Z Remedy: Change faulty sensor. HardwareError 1:64 Source: Problems with the air pressure sensor Remedy: Change faulty sensor.

HardwareError 1:128 Source: Problems with the compass or CareFree Remedy: Deaktivate the function "CareFree control"

### Disposal

### General

A disposal of individual parts or the ARF-Kopter after end of its life must be done in accordance with applicable law.

### **Batteries**

Disposing batteries in household waste is prohibited. Used or defective batteries can be given e.g. free of charge at your community or anywhere, where you can buy batteries / accumulators.

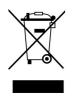

CE

### Impressum

This guide is a publication of:

HiSystems GmbH Flachsmeerstr.2 D-26802 Moormerland

All rights (including translation) are reserved. Reproduction of any kind, a reprint (or part thereof), and the electronic recording of this manual is prohibited without written permission of the publisher.

These instructions comply with the current technical status. Errors and changes in technology, function and equipment are reserved.

© Copyright 2012 by HiSystems GmbH

V1 - Stand 01/13